České vysoké učení technické v Praze Fakulta stavební Katedra mechaniky

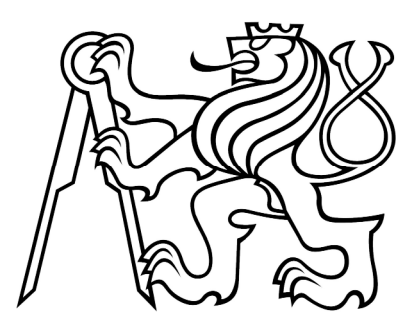

# BAKALÁŘSKÁ PRÁCE

Optimalizace podrobného návrhu železobetonového skeletu

Praha, 2010 David Šedlbauer

### **ABSTRAKT**

V této práci se budeme zabývat betonovými a železobetonovými stavbami a jejich optimalizací. Pokusíme se sestavit a namodelovat konkrétní příklad železobetonového skeletu a na něm ukázat využití a možnosti statického softwaru, respektive jedné z jeho aplikací, která umožňuje ruku v ruce s modelem provádět proces optimalizace. Bude nutné vytvořit nejméně dvě verze modelu a to jednu, která bude simulovat skutečnou stavbu a druhá, do které budou implementovány parametry. Tyto parametry budou mít charakter jednak rozměrů samotných železobetonových prvků a také charakter průměrů výztužných prutů. Snahou bude ukázat, zda pomocí optimalizace lze snížit náklady na stavbu snížením nákladů na použité hlavní materiály, které charakterizují vlastnosti jako je hmotnost nebo objem. Samozřejmostí v procesu optimalizace ale bude splnění podmínek, které nám ukládají nové evropské normy, takzvané Eurokódy.

## **KLÍČOVÁ SLOVA**

železobeton, optimalizace, parametry, rozšířené simulované žíhání, cena, Eurokódy

### **ABSTRACT**

This thesis focuses on optimization of concrete, or better, reinforcement concrete structures. We will try to purpose and simulate particular example of load-bearing skeleton and expose static software opportunities, better say opportunities of one application, which is a part of this software. Mentioned application makes it possible to use the static model together with optimization. We will have to create at least two sets of models. The first one is similar to a real structure. The second one includes parameters. These parameters substitute reinforcement dimensions as well as steel bars diameters. We would like to investigate, if it is possible to decrease structure costs, especially main material costs consisting of steel and concrete prices. Of course, each solution must fulfil european standards, so-called Eurocodes.

### **KEYWORDS**

reinforced concrete, optimization, parameters, augmented simulated annealing, price, Eurocodes

## **PROHLÁŠENÍ**

Prohlašuji, že svou bakalářskou práci na téma *Optimalizace podrobného návrhu železobetonového skeletu* jsem vypracoval samostatně pod vedením vedoucího bakalářské práce a s použitím odborné literatury a dalších informačních zdrojů, které jsou všechny citovány v práci a uvedeny v seznamu literatury na konci práce.

V Praze, dne: ....................................

(podpis autora)

## **PODĚKOVÁNÍ**

Děkuji vedoucímu bakalářské práce Ing. Matějovi Lepšovi, Ph.D. za metodickou, pedagogickou a odbornou pomoc, velmi cenné rady a velkou dávku trpělivosti a porozumění při zpracování mé bakalářské práce.

Zvláštní poděkování patří také Ing. Ivě Broukalové, Ph.D. a Ing. Lukáši Dlouhému za pomoc a projevenou podporu.

Tento projekt byl realizován za finanční podpory z prostředků státního rozpočtu prostřednictvím Ministerstva průmyslu a obchodu (projekt MPO FT-TA4/100).

....................................

(podpis autora)

## **OBSAH**

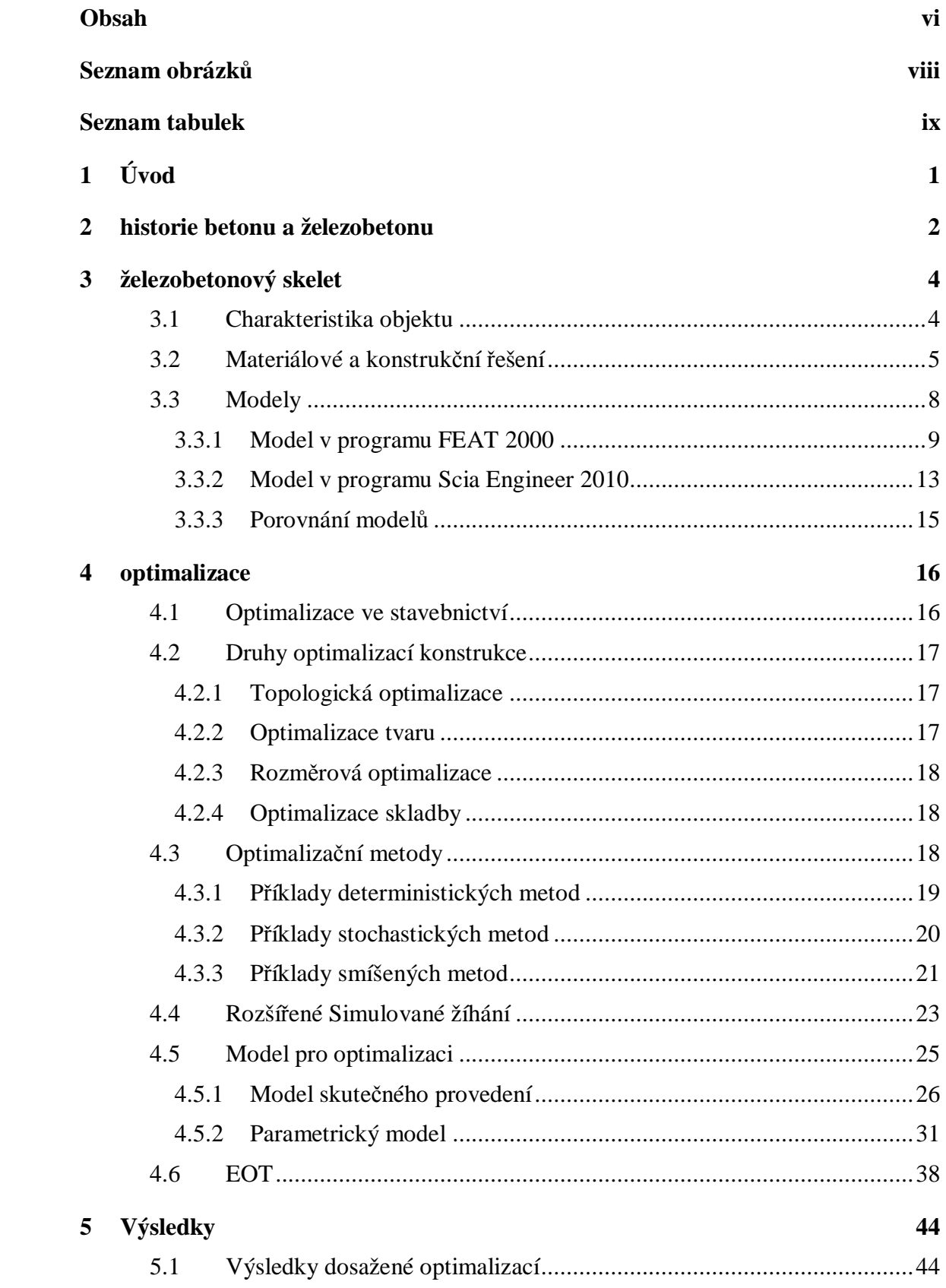

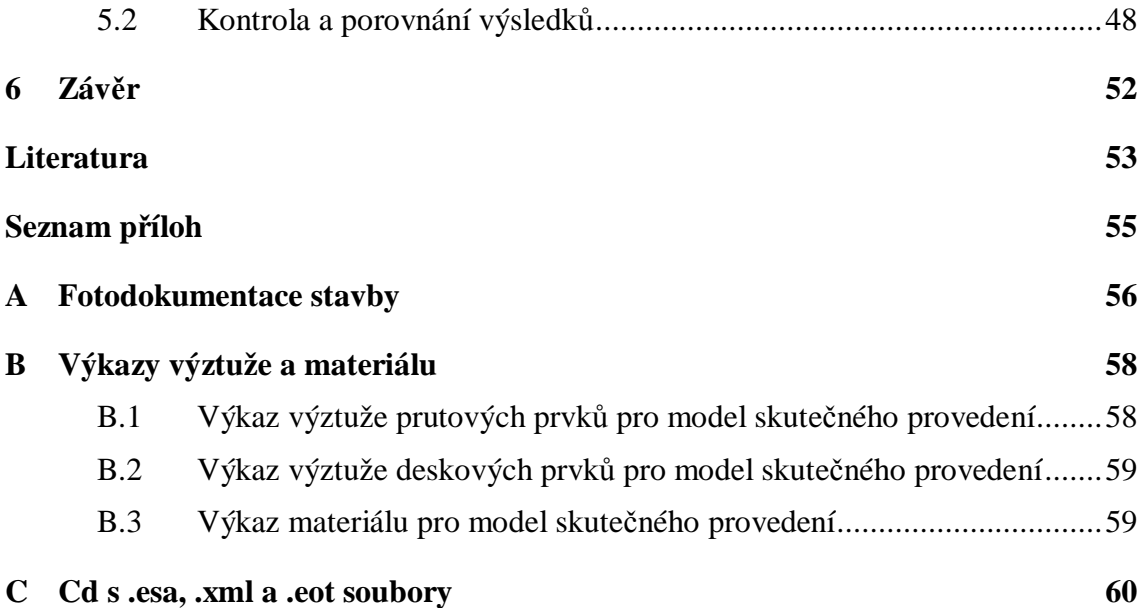

# **SEZNAM OBRÁZKŮ**

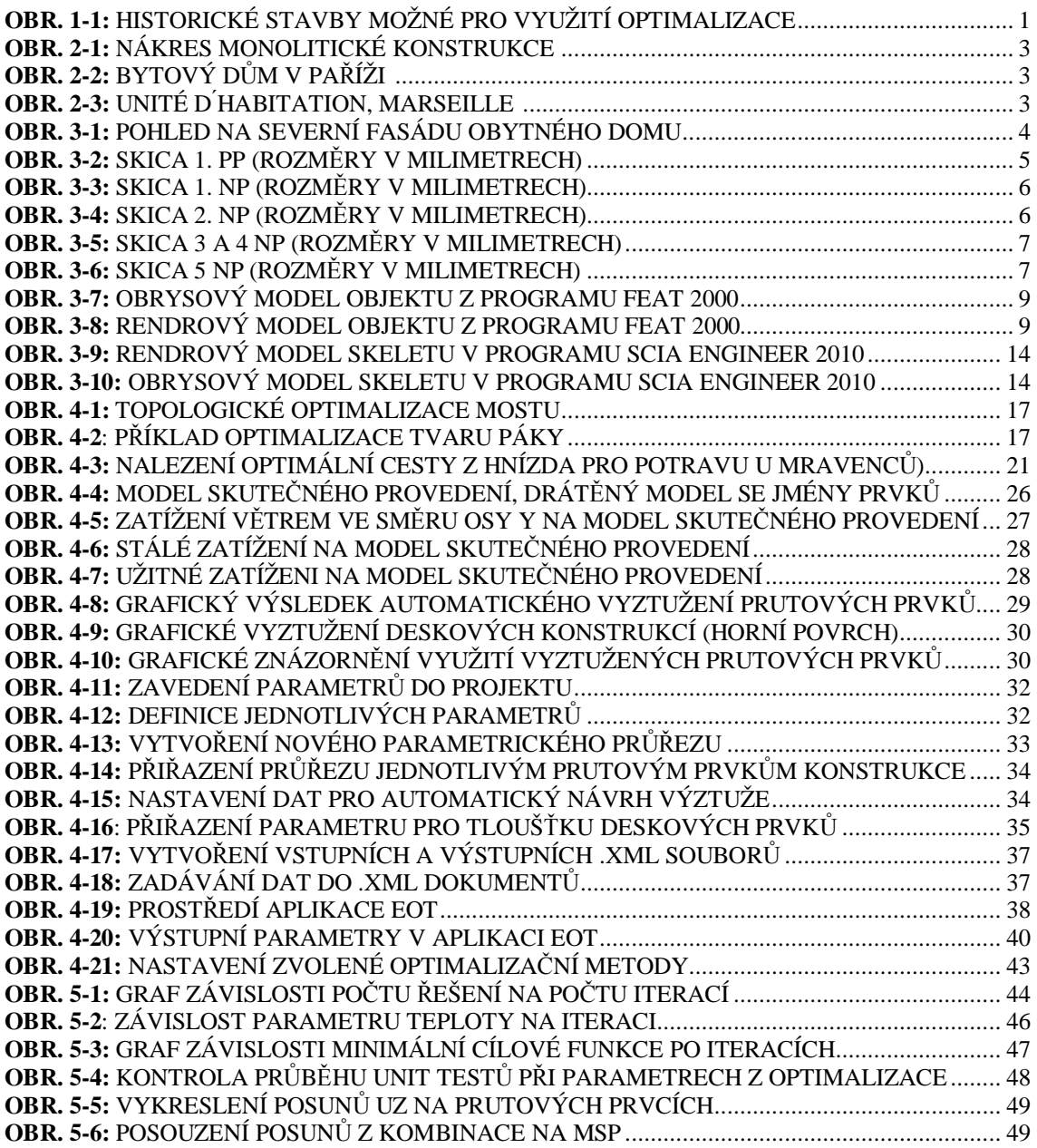

## **SEZNAM TABULEK**

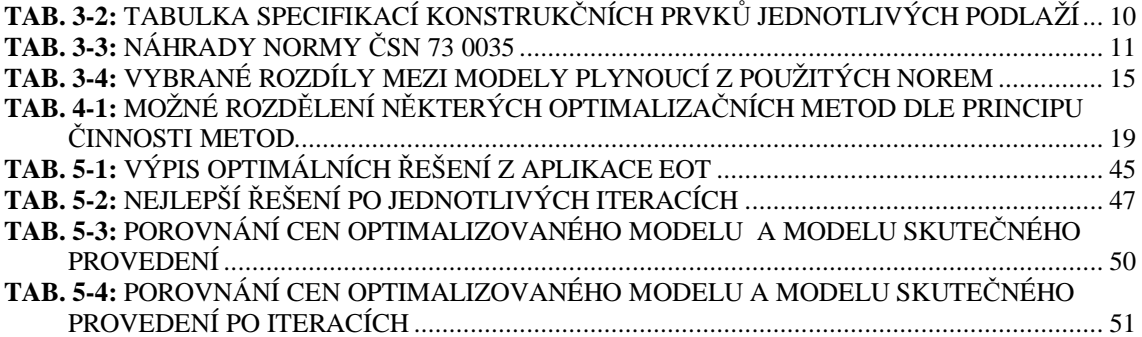

## **1 ÚVOD**

 Optimalizace, co se matematiky týče, je snahou o nalezení takových hodnot proměnných, pro které daná cílová či objektivní funkce nabývá minimální nebo maximální hodnoty [1].

V 21. století a za současné hospodářské a ekonomické krize se většina optimalizací v kterémkoliv odvětví průmyslu točí, ať už přímo nebo okrajově, kolem otázky financí. Ve svém konečném výsledku důvody proč optimalizovat mohou být dvojího typu. Buď chceme maximalizovat zisk nebo minimalizovat náklady. Když se ale podíváme podrobněji na optimalizace přímo ve stavebnictví, není dělení těchto úloh tak jednoznačné.

Počátky optimalizace ve stavebnictví se objevují již ve starověku. Jako příklad vezměme v úvahu stavby typu řeckého Amfiteátru, kde hlavním účelem bylo, aby diváci mohli vidět z každého pro ně určeného místa doprostřed arény (obr. 1-1). Nabízelo se zajisté mnoho variant. Obdélníková stavba s ustupujícím hledištěm, polokruhová stavba s vysokou zdí a okolním hledištěm nebo výsledná kruhová stavba s patrovým hledištěm, které je z uvedených variant nejlepší a za daných podmínek tedy optimální. Z dalších staveb, kde je možné použít optimalizaci, můžeme zmínit akvadukty (obr. 1-2). Překonat účelně a ekonomicky výhodně území se složitým terénem a zachovat sklon stavby, aby mohla voda podle svých fyzikálních vlastností volně téci, je úloha jako stvořená. Ovšem nejen architektonická, ale i materiálová řešení se zefektivňovala. Samozřejmostí je použití přírodního materiálu na stavbu hráze (kamene zeminy), který se nachází v oblasti budoucí stavby, než složitě dopravovat o něco vhodnější materiál. Toto pravidlo platilo ve středověku, ale s úspěchem je využíváno i v dnešní době.

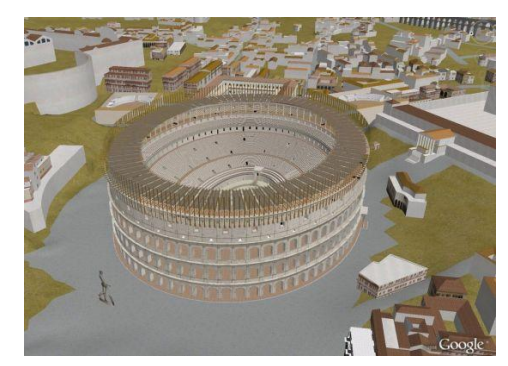

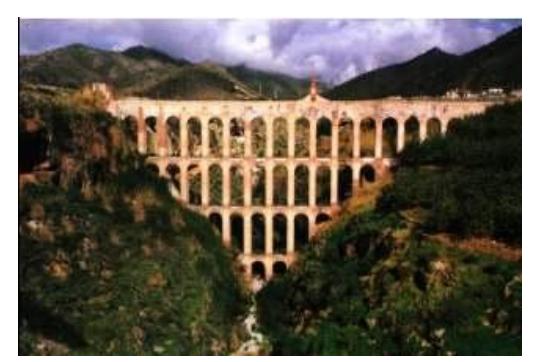

**Obr. 1-1:** Historické stavby možné pro využití optimalizace, vlevo Koloseum [2], vpravo akvadukt [2]

S nástupem moderní výpočetní techniky však získaly optimalizační úlohy zcela nový rozměr. Už se neřeší problémy pouze s jedním či dvěma parametry a získání jen pár výsledných variant, ale díky rychlosti počítačů můžeme užít i desítku parametrů a dostat i několik stovek tisíc výsledných možných variant a z nich vybrat tu, která nás zajímá. I samotný počet typů optimalizačních metod se výrazně rozrostl, ale o tomto podrobněji až v samostatné kapitole Optimalizace.

## **2 HISTORIE BETONU A ŽELEZOBETONU**

Již staří Egypťané dokázali v omezené míře využít výsledků procesu hydratace, avšak jako počátek betonu se bere až doba starých Římanů. Ti těžili v okolí města Pozzuoli materiál tvořený jemným sopečným popelem, jehož složky se chemicky vázaly s vápnem a tvořili tzv. pozzolanic cement. Během několika let dokázali Římané vyvinout z obyčejného výplňového materiálu metodou pokusů a omylů uznávaný stavební materiál. S rozpadem říše ale souvisel úpadek využívání technických poznatků, díky čemuž došlo ke znovuobjevení páleného vápna jako příměsi ve 14. století. Oživení zájmu o hodnotnější využití betonu přineslo až osmnácté století [4].

Základní složkou dnešního betonu je cementový tmel. Cement se začal vyrábět v Anglii v první polovině 19. století v portlandském hrabství (odtud název portlandský cement), později pak i ve Francii. Není proto divu, že první stavební konstrukce používající cementový tmel vznikly právě v těchto zemích [5].

Beton má, jak je obecně známo, malou pevnost v tahu oproti jeho tlakové pevnosti. Proto byl jedním z nejvýznamnějších vynálezů v 19. století vyztužený beton, kdy byly tažené oblasti betonu zesíleny výztuží. Jako vynálezce železového betonu je považován francouzský zahradník Monier, který kolem roku 1867 přišel na myšlenku vytvořit betonové květináče a menší vodní nádrže vyztužené drátěnou sítí. Tento objev si také Monier nechal patentovat. Další Francouz Coignet vydává v tomto období knihu, v níž popisuje železobetonové konstrukce a předvídá jejich použití v nejrozmanitějších případech, jako jsou například silniční vozovky [5].

V roce 1898 společnost Hennebique & Le Brun postavila první vícepatrovou budovu s nosnou železobetonovou rámovou konstrukcí ve Velké Británii-Weaverský mlýn ve Swansea. Systém vyvinutý Francois Hennebiquem byl velmi úspěšný, brzy se začal rozšiřovat i do ostatních zemí a během deseti následujících let bylo postaveno tisíce staveb, které různým způsobem tohoto systému využívaly (obr. 2-1). Od konce 19. století byl beton široce používán pro inženýrské stavby, ne však pro architekturu. Byly to základní vlastnosti materiálu, které vytvářely cosi jako morální dilema. Beton byl považován za barbarský materiál, nevhodný pro křesťanské církevní objekty, a tím i další veřejné stavby. Materiál, který nemá svůj vlastní tvar, byl označován za bezcharakterní a pokud už byl použit, bylo ho třeba skrýt za nějaký morálnější materiál, například kámen.

August Perret v letech 1903 až 1904 navrhnul a postavil sedmipatrový obytný dům s nosnou železobetonovou konstrukcí na Rue Franclin v Paříži (obr. 2-2). Betonové plochy však byly stále obloženy deskami s ornamenty. Ovšem použití skeletu zde jasně ukázalo nespornou výhodu tohoto konstrukčního systému, a tím je prosvětlení prostoru velkými okny. Dalším mezníkem v užití železobetonu byla Perretova katedrála Notre Dam v Le Raincy, kde již nosné prvky nebyly zakryty dalšími materiály. Rozvoj průmyslu na přelomu 19. a 20. století vyžadoval koncentraci lidské pracovní síly, a tím současně podporoval růst velkých měst. Vznikaly studie mnohaposchoďových obytných bloků s byty pro stovky obyvatel, které zabíraly velmi málo plochy a nechávaly dostatek prostoru pro parky a zahrady. Beton byl využíván i pro stavby nových rodinných domků a vil a určoval nový směr architektonické tvorby. Železobeton při vhodném a správném užití napomáhal výrazně odlišit novou výstavbu od staveb z předcházejícího období.

Po druhé světové válce byl během rekonstrukcí zničených staveb velký nedostatek oceli, a tak se architekti opět opírali o beton, železobeton nebo už i o předpjatý beton. I slavný Le Corbusier původně zamýšlel pro svůj Unité d'Habitation ocelovou nosnou konstrukci (obr. 2-3). Nedostatek materiálu tedy paradoxně umožnil výstavbu jedné z nejznámějších betonových bytových staveb na světě. Stavba byla jedním z prvních příkladů hrubé přirozenosti betonu.

Díky rychlým rekonstrukcím bytů, továren, škol a dalších staveb zničených válkou, bylo potřeba poptávku po stavebních materiálech a zkušených řemeslnících rychle uspokojit. Odpovědi na situaci byl vývoj systémů výstavby objektů z prefabrikovaných železobetonových dílců. Úplná exploze v užívání a rozšiřování prefabrikace vedla v padesátých a šedesátých letech v Evropě k vývoji stovek různých průmyslově vyráběných železobetonových stavebních systému. Mnohé z těchto systémů však byly špatně vyráběny a nedostatečně testovány a docházelo ke kolapsům nosných konstrukcí i vnitřních systémů. Výsledkem byla deziluze veřejnosti a rozšiřující se názor, že to je levný a nekvalitní materiál.

Od osmdesátých let dvacátého století se situace zvolna mění. Oživení významně podporuje zájem o rozvoj technologií přípravy a zpracování betonu a vývoje nových materiálů. Hojně jsou kromě tradičních betonů využívány betony speciální. Mezi tyto betony lze řadit například vláknobetony, těžké a lehké betony, vodotěsné betony, vysokopevnostní betony nebo betony stříkané. Spojení architektů a statiků, tedy věčně proti sobě bojujících stran ve stavebnictví, lze s úspěchem docílit díky pohledovým betonům, které svým složením a specifikací patří také mezi speciální betony [4].

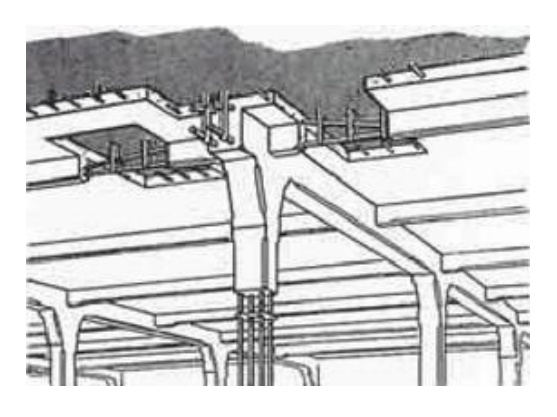

**Obr. 2-1:** Nákres monolitické konstrukce [4]

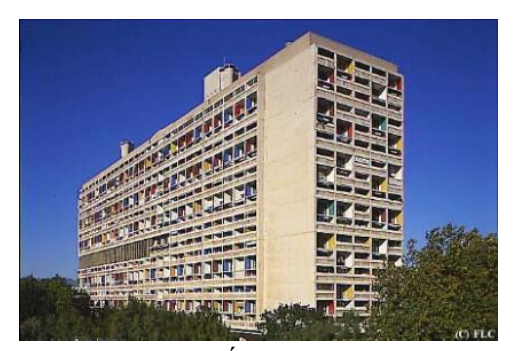

**Obr. 2-3:** Unité d'Habitation, Marseille [6]

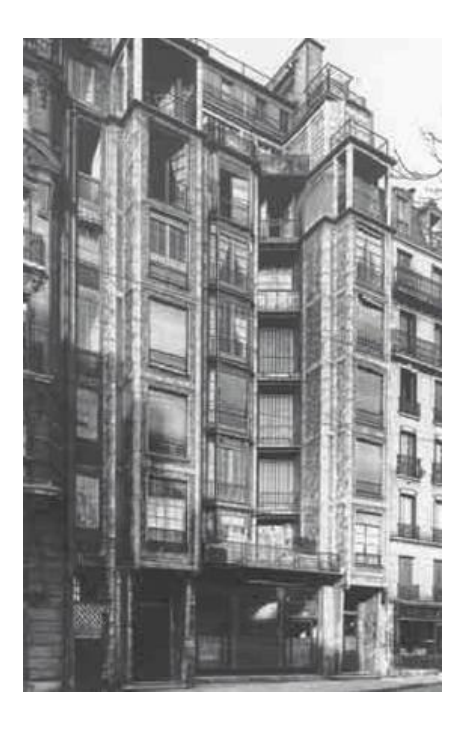

**Obr. 2-2:** Bytový dům v Paříži [4]

# **3 ŽELEZOBETONOVÝ SKELET**

### **3.1 Charakteristika objektu**

Objekt, který se v dalších částech práce budeme snažit optimalizovat, je situován do části Prahy 6, Veleslavín, konkrétně do ulice Pod novým lesem 137/52. Jedná se o bytový dům, který byl navržen jako železobetonový skelet o pěti nadzemních a jedním podzemním podlažím (obr. 3-1). V prvním až pátém nadzemním podlaží se nacházejí byty a v podzemním podlaží je garážové stání pro residenty. V každém z obytných podlaží je 4-5 bytů. Objekt byl postaven v roce 2003 do proluky k již stávajícímu obytnému domu. Fotodokumentace se nachází v příloze A.

Pozemek, na kterém byl objekt postaven, je rozměrů cca 18x40m, má celkovou výměru přibližně 700 m². Pozemek je v relativně příkrém svahu, tudíž garáže jsou částečně zapuštěné v zemi. Ve spodní části garáží, která není v zemi, je vjezd do garáží. Na opačné straně objektu a o patro výše je hlavní vchod. Co se týče základových poměrů má zemina v okolí vesměs pískovcový charakter.

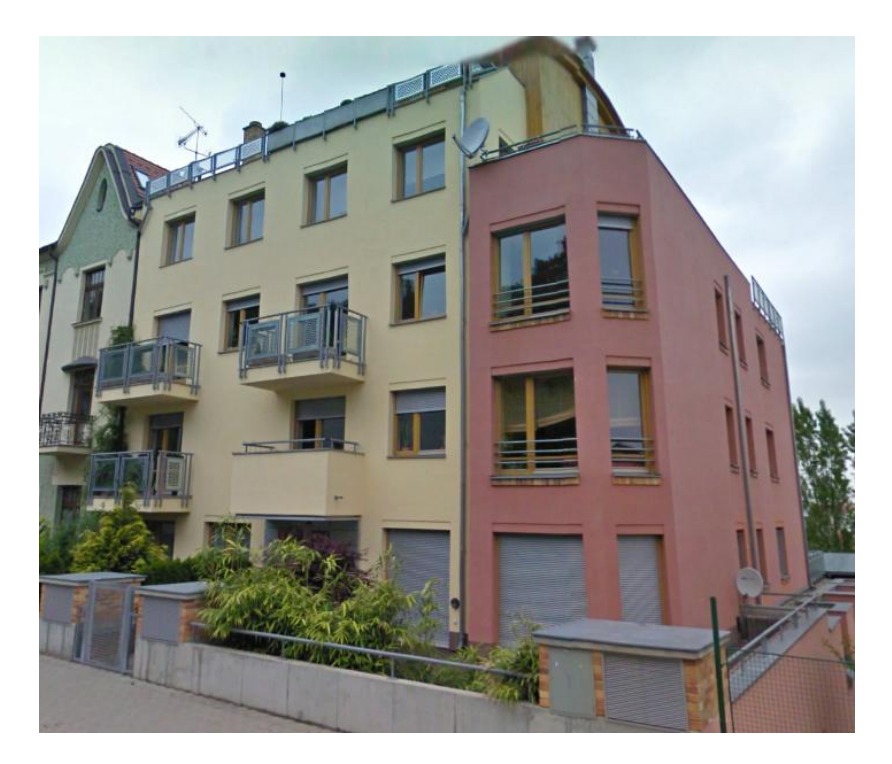

**Obr. 3-1:** Pohled na jižní fasádu obytného domu

### **3.2 Materiálové a konstrukční řešení**

Jak bylo uvedeno dříve, objekt je železobetonový skelet, který má nepravidelnou síť sloupů. Skelet doplňuje obvodová železobetonová stěna ze strany původní zástavby, která probíhá od prvního podzemního až po páté nadzemní podlaží, a stěnové železobetonové jádro pro vertikální komunikace, které také probíhá od prvního podzemního po páté nadzemní podlaží. V prvním podzemním podlaží jsou po obvodu železobetonové stěny, které částečně zasahují i do prvního nadzemního podlaží v části budovy, která je ve svahu a krytá zeminou. Stropní desky ve všech podlažích jsou navrženy jako lokálně podepřené se ztužujícím obvodovým žebrem. Jako hlavní materiál byl použit B30, dle označení ze staré technické normy SVB ČR 01-2004 nahrazující ČSN 73 2400.

První podzemní podlaží slouží jako hromadné garáže pro residenty. Díky tomuto důvodu je síť sloupů relativně pravidelná, s oky o rozměrech v rozmezí 5,5-6 m, což je rozdílné oproti sítím sloupů v nadzemních podlažích. Mezi sloupy jsou v určitých místech, jak je možno vidět na skice podlaží (obr. 3-2), uložené průvlaky. Některé průvlaky nesou sloupy z prvního nadzemního podlaží a tomu odpovídá i jejich dimenze, viz podkapitola Modely. Obvodovou konstrukci tvoří železobetonová stěna, která je díky pozici podlaží (pod úrovní terénu) kolem celého podlaží. Jako ztužující konstrukce slouží pro celý objekt železobetonové schodišťové jádro, které probíhá přes všechna podlaží. Konstrukční výška 1. PP je 2,6 metru. Půdorysně má nejnižší podlaží tvar polygonu o šesti stranách, jehož plocha je přibližně 580 m².

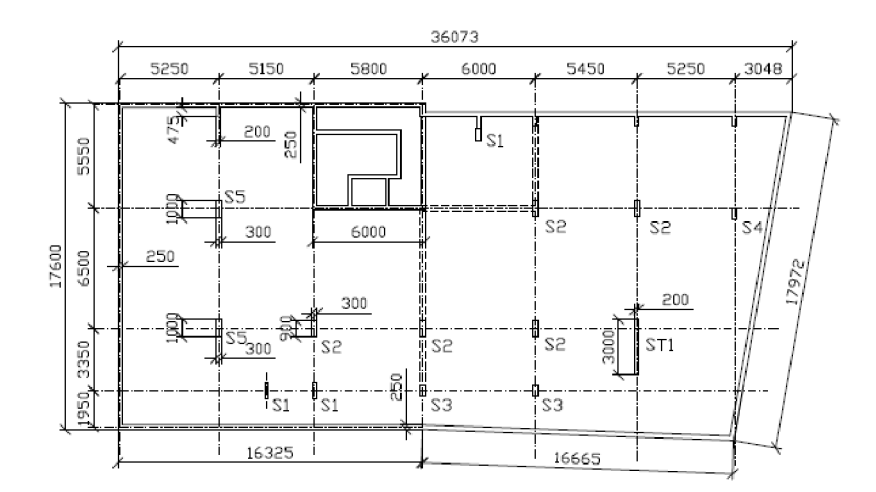

**Obr. 3-2:** Skica 1. PP (rozměry v milimetrech)

Síť sloupů pro první nadzemní podlaží není úplně pravidelná (obr. 3-3). Důvody, proč na sebe nenavazují sloupy z garáží jsou: rozdílný účel podlaží, kdy první nadzemní patro už slouží jako obytné, rozdílná geometrie patra, jiné hodnoty zatížení, ale především architektonický záměr. Obvodová železobetonová stěna je již pouze ve styku s původní zástavbou, a v místech, kde konstrukce ještě není zcela nad úrovní terénu (jižní strana konstrukce). V tomto patře se také nachází hlavní vchod do budovy a na severní části vykonzolovaný balkón půdorysného tvaru L. Celková plocha podlaží i s balkónem je cca 450 m². Konstrukční výška 1. NP je 2,95 metru.

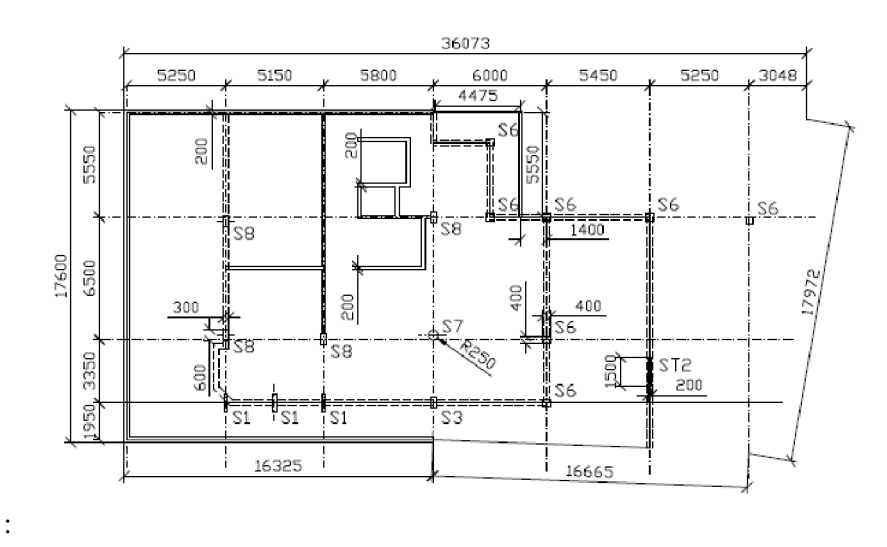

**Obr. 3-3:** Skica 1. NP (rozměry v milimetrech)

Druhé nadzemní podlaží je, co se sítí sloupů ve skeletovém systému týče, shodné s prvním nadzemním podlažím. To, co obě podlaží od sebe odlišuje, je další balkón na severní straně objektu a železobetonová zeď pouze na straně zástavby (obr. 3-4). Tento balkón je přes celou stranu patra a jeho kontura je zaoblená, narozdíl od ostrých tvarů, které charakterizují většinu objektu. Další odlišností je menší půdorys. Celková půdorysná plocha 2. NP je 265 m². Konstrukční výška patra je stále 2,95 m.

![](_page_14_Figure_4.jpeg)

**Obr. 3-4:** Skica 2. NP (rozměry v milimetrech)

Třetí a čtvrté nadzemní podlaží je konstrukčně a rozměrově totožné. Odlišnostmi od druhého nadzemního patra jsou především dva balkóny, tentokrát na jižní straně bytového domu (obr. 3-5). Narozdíl od balkónů na protilehlé straně patra mají tyto balkóny čistě obdélníkový půdorys. Hlavně díky těmto vykonzolovaným konstrukcím se nepatrně zvýší půdorysná plocha patra a to na 275 m². Konstrukční výška patra je 2,95 m.

![](_page_15_Figure_1.jpeg)

**Obr. 3-5:** Skica 3 a 4 NP (rozměry v milimetrech)

Páté nadzemní podlaží postrádá oproti předešlým patrům jakoukoliv vykonzolovanou, předsunutou konstrukci. Zachována je síť sloupů a železobetonová stěna na styku s vedlejším obytným domem (obr. 3-6). Jako ve všech spodnějších patrech i zde je ke ztužení využito obvodových žeber desky a konstrukce železobetonového schodišťového jádra. Nad tímto patrem se ještě nachází strojovna výtahu a je sem vytažena i konstrukce schodů a jádrové stěny.

![](_page_15_Figure_4.jpeg)

**Obr. 3-6:** Skica 5 NP (rozměry v milimetrech)

## **3.3 Modely**

Železobetonový skelet byl postaven dle statického posouzení modelu vytvořeném v programu FEAT 2000. Jak sám název programu a datum dokončení stavby (2003) ukazují, doba, ve které byla statika počítána, byl přelom milénia. V té době se na území České republiky často navrhovalo podle norem ČSN, i když v platnosti byly již takzvané přechodné evropské normy ENV, které byly mezikrokem k přechodu z českých ČSN norem na evropské normy, takzvané Eurokódy. Dnes se již navrhuje právě podle Eurokódů, kdy v návaznosti na povinnosti vyplývající z členství v CEN (evropská normalizační organizace) se od 1. dubna 2010 nahrazují původní ČSN pro navrhování stavebních konstrukcí souborem ČSN EN Eurokódů.

Z důvodů popsaných v prvním odstavci je velice zajímavé porovnání původního navrhování objektu, kdy bylo použito norem ČSN a programu FEAT 2000, s navrhováním objektu podle dnes platných norem ČSN EN a s použitím novějšího statického softwaru Scia Engineer 2009 a Scia Engineer 2010.

I když se to vzhledem ke jménům obou statických programů nezdá, jeden by mohl být řekněme pradědečkem toho druhého. Z čísel za jmény softwarů, tedy z čísel 2000 a 2009 respektive 2010 je patrné, který program by byl pradědečkem a který pravnukem. Toto (trochu s nadsázkou) označení má však své historické opodstatnění. Scia, původem belgická firma, totiž kupila společnost IDA. To byla firma, která je podepsána pod statickým programem NEXIS. Ten byl rozšířený hlavně na území Moravy a Slezska. Ovšem tímto expanze "Belgičanů" do české republiky neskončila. Ba naopak. Scia koupila další firmu, která se zabývala softwarem pro statiky a projektanty. Tou firmou byl Smartsoft. A právě jeho produktem byl FEAT 2000, hojně rozšířený na území Čech. Tímto historie firmy Scia ale nekončí. Později koupila akcie Scii firma Nemetschek a tím pádem se změnil i její název na Nemetschek Scia, která stojí za druhým, v této práci hodně skloňovaným programem a to za programem Scia Engineer. Postupný vývoj s některými mezi produkty je ukázán v následujícím přehledu.

#### **Přehled vybraných verzí jednotlivých programů**

![](_page_16_Picture_791.jpeg)

Pozn.: Produkt Esa. PT se odlišoval označením verzí například 5.1 a podobně, nikoliv podle jednotlivých roků.

### **3.3.1 Model v programu FEAT 2000**

Ve statickém softwaru FEAT 2000 byl vytvořen model objektu a vyhodnoceny účinky zatížení působících na konstrukci. Tento výsledný model a výsledky se skutečně objevily ve statickém posouzení dnes již stojícího objektu.

Jak již bylo zmíněno v kapitole Materiálové a konstrukční řešení, v objektu není v každém podlaží stejná síť sloupů, ani stejné rozměry použitých prvků konstrukce. Z tohoto důvodů si řekneme postupně po patrech, jaké byly přesně prvky a jejich dimenze použité v modelu.

![](_page_17_Picture_3.jpeg)

**Obr. 3-7:** Obrysový model objektu z programu FEAT 2000

![](_page_17_Picture_5.jpeg)

**Obr. 3-8:** Rendrový model objektu z programu FEAT 2000

![](_page_18_Picture_506.jpeg)

**tab. 3-1:** Tabulka specifikací konstrukčních prvků jednotlivých podlaží

Součásti každého statického návrhu, ať už předběžného či konkrétního, je určení zatížení na konstrukci a z toho poté výpočet vnitřních sil v konstrukci. Ve statických softwarech je velmi výhodné používaná zatížení dávat do zatěžovacích stavů. Jednak nám toto rozdělení zlepší přehlednost použitých zatížení, ale hlavně pak pro jednotlivé zatěžovací stavy snáze vytvoří kombinace. Z těchto kombinací vzejdou výstižnější výsledky vnitřních sil, než kdybychom násobili pouze jednotlivá zatížení zvlášť.

U modelu z programu FEAT 2000 pro zvolenou konstrukci bylo použito pět zatěžovacích stavů a tři kombinace zatížení, jak ukazuje následující výpis z programu.

#### *Výpis zatěžovacích stavů:*

![](_page_19_Picture_782.jpeg)

#### *Výpis kombinací zatěžovacích stavů:*

![](_page_19_Picture_783.jpeg)

Přiřazení koeficientu u zatěžovacích stavů a zatěžovacích kombinací se řídí normou ČSN 73 0035 Zatížení stavebních konstrukcí, která už s datem 1.4.2010 pozbyla své platnosti. Tato norma byla nahrazena nyní platnými Eurokódy.

![](_page_19_Picture_784.jpeg)

**tab. 3-2:** Náhrady normy ČSN 73 0035 [7]

Ve své době byl statický software FEAT 2000 velmi mocným nástrojem pro výpočet, znázornění, ale i dimenzaci použitých prvků. Navazoval na program FEAT 98, konkrétně na poslední verzi 2.5. Tvůrci programu FEAT 2000 se snažili co nejvíce vyhovět přáním a připomínkám uživatelů a tím i zvýšit možnosti celého systému a jeho použitelnost pro širší spektrum výpočtů.

Mezi novinky, které postrádaly nejen starší verze programu, ale i většina konkurenčních programů, patřilo jednoduché prostorové kótování. Tento prvek byl použit pouze v malém množství FEM<sup>1</sup> programů. Při vývoji FEATu 2000 byl kladen důraz na zjednodušení postupů při zadávání modelu a vyhodnocení výsledků, stejně tak byl vývoj zaměřen na rozšíření možností tvorby dokumentu v tabulkové i grafické formě. Vybudováno bylo tedy prostředí pro automatické vytváření obrazové dokumentace přímo na výstupní zařízení nebo do dokumentu. Vývojem prošlo i samostatné grafické zobrazování modelů konstrukcí a strojních částí, kde pojem trojrozměrné sítě získal zcela nové pojetí. Grafika jako celek byla velmi vypracovaná. Možnost realistického zobrazení konstrukce, síťového pohledu na konstrukci či přepínání viditelnosti uživatelé velmi ocenili. Projektanti často pracují s CAD systémy, kde je konstrukce, počítaná ve statických programech, kreslena a kótována. S povděkem tedy byl přijat fakt, že FEAT 2000 umožňoval import a export výpočtových modelů do a z CAD systémů i jiných FEM programů, které podporovaly formát DStV<sup>2</sup>. Zvýšení interakce mezi grafickým rozhraním a generátorem sítě konečných prvků mělo výhodu v efektivnějším a rychlejším nalezení kolizních míst, které často vznikaly právě z nepřesností v převedených CAD výkresech. Optimalizace se projevila nejen v práci s výsledky zatěžovacích stavů a kombinací, díky níž byla zvýšena rychlost odezvy FEATu při vyhodnocování výsledků, ale i v návrzích průřezu, takzvaném Autodesingu. Oproti starším verzím programu nabízí FEAT 2000 vytvoření návrhu a posudek železobetonových prutů, desek a stěn a stejně tak umožňuje vytvořit návrh a posudek ocelových prutů [8].

Díky zmiňovaným novinkám, především z grafického a modelového úhlu pohledu, se FEATu 2000 říkalo "CAD systém pro statiku".

 $\overline{a}$ 

<sup>&</sup>lt;sup>1</sup> FEM-Finite element method, v českém jazyce: MKP-Metoda konečných prvků

<sup>&</sup>lt;sup>2</sup> DStV- soubory, které přímo převádějí geometrii a dimenze prvků do výkresů

#### **3.3.2 Model v programu Scia Engineer 2010**

Pro potřeby optimalizace je program FEAT 2000 nedostačující. Z předcházejících kapitol totiž víme, že jediný prvek optimalizace, kterou v sobě FEAT 2000 obsahuje, je Autodesign. V navazujících statických softwarech od firmy Nemetschek se již objevují optimalizace v tom pravém slova smyslu. Nejnovější nástroj této firmy, který umí využít některé typy optimalizačních metod, je Scia Engineer 2010. Z tohoto důvodu bylo nutné vymodelovat danou konstrukci i v tomto programu. Zároveň se nám nabízí možnost posouzení a srovnání nejen přímo statických programů, ale i vstupů a výstupů z nich.

Ač jsou oba programy ve vývojové návaznosti, nebylo možné model z FEATu 2000 otevřít i v programu Scia Engineer 2010. Možnosti, jak vyřešit tento problém, byly v podstatě dvě. Můžeme celou konstrukci znova namodelovat takzvaně od nuly nebo využít novinky ve své době z FEATu a přenést model do CAD systému. Druhá jmenovaná možnost byla použita i v našem případě. Samozřejmostí v programu Scia Engineer 2010 je totiž importování formátu DWG<sup>3</sup>. Jediné úskalí, ale časově ne nenáročné i pro méně pokročilé uživatele tohoto softwaru, byl fakt, že využít z DWG formátu lze jen osy a jim přiřadit příslušné prvky (pruty, desky, stěny). V druhém modelu tedy zůstaly dimenze prvků i jejich poloha z prvně zmiňovaného modelu (obr. 3-9,3-10).

Co se týče zatížení, bylo nutné jej zadat celé znova. Jednak z důvodu, že nelze importovat zatížení přes formát DWG, a také z důvodu použití jiných norem pro celý model. Na začátku celého procesu modelování je vhodné určit si normy, podle kterých bude statický software počítat a navrhovat. Jelikož od 1.4.2010 už končí v České republice období koexistence Evropských norem a v té době platných národních norem, byla zvolena pro tento projekt norma EN-EC (Eurokód). Jako hlavní materiál byl určen C30/37. Velkou výhodou programu Scia Engineer je, že u zatížení stačí správně určit jeho typ a všechny koeficienty pro kombinace si pak program určí podle normy sám. Zrovna tak program vytvoří, když se mu dá podnět, všechny možné kombinace pro mezní stav únosnosti, jak je uvedeno v Eurokódech. Menší nevýhodou tohoto systému může být výpočet obrovského množství kombinací a tím i zatížení paměti počítače a zvětšení velikosti souboru. K zatížení, které bylo použito v prvním modelu přibylo ještě zatížení od schodišťových ramen, která budou pnutá do železobetonových jádrových stěn.

Velmi prospěšným prvkem pro projektanty je možnost navrhování a posuzování železobetonových prvků. V knihovně materiálů je možno si nejen vybrat z velkého množství druhů betonů, ale zároveň i druhů výztuže. Pro náš model byla zvolena výztuž B500B. Samotný návrh a vyztužení je možné provést dvěma způsoby. Buď vše nastavit ručně, průměr výztuže, vzdálenosti vložek, typ třmínků a poté vše posoudit nebo nechat navrhnout výztuž do betonových prvků funkcí Autodesign, jež byl v jednodušší formě implementován i do FEATu 2000.

 $\overline{a}$ 

<sup>3</sup> DWG-nativní formát výkresů CAD programů

![](_page_22_Picture_0.jpeg)

**Obr. 3-9:** Rendrový model skeletu v programu Scia Engineer 2010

![](_page_22_Figure_2.jpeg)

**Obr. 3-10:** Obrysový model skeletu v programu Scia Engineer 2010

Program Scia Engineer je dnes velmi rozšířeným statickým softwarem. Tento fakt může být přičítán delší historii vývoje stavebních softwarů firmou Nemetschek, intuitivním ovládáním celého programu a jednou z prvních implementací Eurokódů do software. Zajímavou oblastí do budoucna určitě může být právě využití optimalizace, čímž se budeme zabývat v dalších kapitolách.

#### **3.3.3 Porovnání modelů**

V předešlých odstavcích jsme si představili dva použité modely jedné a té samé konstrukce. Jeden byl vytvořen programem FEAT 2000 a druhý programem Scia Engineer 2010. Oba modely mají spoustu vlastností společných, ale zároveň se v několika věcech, někdy ne malých, liší.

Jelikož se jedná o identické konstrukce, samotná geometrie modelů zůstává na počátku stejná. Vysvětlení pojmu "na počátku stejná" je jednoduché. Jak již bylo uvedeno výše, v obou modelech je rozdíl v zatížení, což může a nemusí mít vliv na rozměry samotných prvků. Záležet bude na posudku prvku z kombinací pro mezní stav únosnosti, kterým jsme se prioritně zabývali. Posouzení, zda prvek vyhověl či nikoliv, je závislé na výztuži, která v daném prvku bude a v omezujících podmínkách, které nám ukládá norma. Omezení může být maximálním dovoleným namáháním či maximálním procentem vyztužení prvku. Pokud by prvek tedy nevyhověl ani při maximálním možném procentu vyztužení, musela by na řadu přijít, při neměnném typu výztuže, změna rozměrů prvku. Tím pádem by mohla být geometrie konstrukce trochu odlišná od geometrie na počátku.

Naopak hlavním rozdílem mezi oběma modely je použitá norma a s tím spojené označení a charakteristika materiálů, koeficienty zatížení a kombinace zatížení. Vybrané rozdíly vyplývající z použitých norem pro ten který model jsou znázorněny v tabulce tab. 3-4.

![](_page_23_Picture_893.jpeg)

**tab. 3-3:** Vybrané rozdíly mezi modely plynoucí z použitých norem

Samozřejmě, když je program Scia Engineer 2010 téměř o deset let mladším kolegou programu FEAT 2000, má prvně jmenovaný několik funkcí, které se ve starším softwaru neobjevily. Za zmínku stojí automatické vyztužování železobetonových prvků, generování zatížení větrem a možnost parametrizace a následné optimalizace konstrukce nebo jejích prvků.

Oba zmíněné statické programy v dnešní době nacházejí velké uplatnění a jsou silnými nástroji a pomocníky v rukou projektantů. Oba mají své pro a proti. Starší program je oblíbenější hlavně z důvodu delšího užívání a bojácností některých zainteresovaných osob, které mají strach z učení se navrhovat novějším programem. Pro jednoduší konstrukce se ani moc nelze divit, ale pro složitější konstrukce a dnešní i budoucí navrhování, které půjde ruku v ruce s Eurokódy, i oni poznají výhody novějších softwarů.

 $\overline{a}$ 

<sup>4</sup> V ČSN 73 1201 se určovala přímo výpočtová namáhání betonu

## **4 OPTIMALIZACE**

V dnešní době se žádné odvětví průmyslu neobejde bez výpočetní techniky. Nejinak tomu je i u stavebnictví, kde počítače využívají všechny dotčené profese. Architekt jej upotřebí k přenesení své vize či zadání investora do dál zpracovatelné formy, ekonom počítač potřebuje k efektivnímu zjištění zisků a nákladů a v neposlední řadě projektant využije počítač ke statickému posouzení stavby a k vyhotovení výkresů, podle kterých se stavba bude realizovat. Samotný vývoj výpočetní techniky umožňuje další zefektivnění práce a využití nových přístupů k řešení úloh stavebního inženýrství.

### **4.1 Optimalizace ve stavebnictví**

Stavební výroba je ve své podstatě téměř vždy unikátní. I když se opakuje proces výstavby a zvenku objekt vypadá stejně, základové poměry jsou vždy jiné. Toto odlišuje stavebnictví od ostatních odvětví průmyslu, kde jde často o masovou výrobu jednoho produktu. I díky tomuto podvědomému faktu se slovo optimalizace často ve spojitosti se stavebnictvím nevyskytovalo. Ale optimalizace není jen o nalezení vhodného tvaru produktu a pak jeho puštění do masivní výroby [10].

Současná ekonomická situace nutí projektanty co nejvíce šetřit na konstrukci a tím zvýšit svoje akcie na trhu stavebních nabídek. Šetření na konstrukci jde ale často v rozporu s omezeními, které projektant chtě nechtě musí respektovat. Většinu těchto omezení ukládá norma. V době, kdy jsou stavby často velmi složité a k vypracování zadaného úkolu má projektant šibeniční termíny, má samotná stavba velké rezervy. Jednak z časových důvodů, kdy nemůže být provedena dopodrobna analýza každého prvku, a pak také z důvodů, že díky velké rozmanitosti staveb projektant nemůže využít svých znalostí z předchozích projektů. Podpůrným nástrojem pro projektanty v těchto případech může být optimalizace. Nenahradí plně projektanta, ale může mu dát na výběr z několika řešení a projektant se sám rozhodne na základě výsledků optimalizace a svých zkušeností, která z nabízených variant nejvíce zapadá do jeho koncepčního návrhu. Nemalou pomoc může optimalizace nabídnout při změnách během návrhu od investora či projektanta. Stačí pozměnit parametr a sledovat, jaký vliv má tato změna na celou konstrukci, eventuelně vybrat jiné optimální řešení [10].

Co se týče samotné optimalizace musíme rozlišovat dvě různá pojetí:

- Globální optimalizace; tj. optimalizace funkce nebo funkcí bez předchozích znalostí problému uvnitř těchto funkcí.

- Optimalizace konstrukcí; tj. aplikovaná věda, kde jsou metody z globální optimalizace aplikovány do modelu konstrukce a nebo do materiálů.

## **4.2 Druhy optimalizací konstrukce**

Rozdělení optimalizací konstrukcí může být například podle výsledku, kterého chceme dosáhnout. Podle prof. Granta Stevena [9] je toto rozdělení na topologickou, tvarovou, rozměrovou a skladební optimalizaci.

### **4.2.1 Topologická optimalizace**

Pod pojmem topologická optimalizace se rozumí hledání předem neznámého optimálního tvaru a optimální topologie konstrukce (obr. 4-1). Předem je známé pouze prostředí, optimalizační kritéria a podmínky, které mají být dodrženy. Tato optimalizace se objevuje nejvíce ve strojním průmyslu, obzvláště pak v odvětví automobilovém a leteckém. Ve stavebnictví je klasickým případem topologické optimalizace navrhování výztuže do betonu. Zadán, a tím pádem předem znám, bývá objem betonu, neznámými naopak jsou pozice výztužných prutů s předem neznámými rozměry a umístěním. Dalším příkladem může být optimalizace příhradových konstrukcí, kde neznámými jsou jak topologie prutů, tak i souřadnice jednotlivých styčníků. Tyto typy optimalizací mívají za cíl minimalizaci hmotnosti použitého matriálu a to proto, že hmotnost použitých materiálů se nejvíce promítá do cen jednotlivých stavebních objektů. V uvedených příkladech by se tedy jednalo o minimalizaci hmotnosti betonářské respektive konstrukční oceli. Optimalizačních metod, díky nimž pracujeme s topologickou optimalizací je několik. Podrobněji se jimi budeme zabývat v podkapitole Optimalizační metody [10].

![](_page_25_Figure_4.jpeg)

**Obr. 4-1:** Topologické optimalizace mostu, vlevo počáteční prostředí, vpravo optimum [11]

#### **4.2.2 Optimalizace tvaru**

Optimalizace tvaru může být dále rozdělena do dvou odlišných kategorií. První se zabývá konstrukcí, kde mohou na několika místech vznikat místa s velkými napětími a nazývá se lokální optimalizace tvaru. V druhé kategorii, globální optimalizaci tvaru, se hledá optimální tvar celé konstrukce. V optimalizaci tvaru je celková topologie konstrukce známá. Cílem těchto optimalizací je najít vhodný tvar konstrukce z hlediska redistribuce napětí. Jako parametry bývají voleny dimenze optimalizovaných částí nebo proměnné, která charakterizují a ovlivňují výsledný tvar konstrukce. Příkladem může být optimalizace tvaru páky.

![](_page_25_Figure_8.jpeg)

![](_page_25_Picture_9.jpeg)

**Obr. 4-2**: Příklad optimalizace tvaru páky, vlevo základní tvar, vpravo optimalizovaný tvar [11]

### **4.2.3 Rozměrová optimalizace**

Při tomto druhu optimalizace je konstrukce definována rozměry, dimenzemi či příčnými řezy. Kombinací těchto parametrů se snažíme dosáhnout optimalizačních kritérií. Rozměrovou optimalizaci využívá i již výše zmíněný Autodesign, kde se buď z předem daného seznamu prvků nebo postupnými iteracemi dospívá k optimálním řešením. Tyto dva postupy ukazují také na nutnost rozdělit rozměrovou optimalizaci na část se spojitými proměnnými a na část s diskrétními proměnnými. Příkladem může být optimalizace ocelové prutová konstrukce, kde spojitou proměnnou může být délka či šířka svaru a naopak diskrétní proměnou příčný profil, který je vybírán z knihoven statických programů či z uživatelem zadaných hodnot. Co se navrhování a optimalizace železobetonových konstrukcí týče, úlohy, kde je oblast vyztužování ocelovými pruty neznámá, vedou k užití rozměrové optimalizace se spojitými proměnnými.

#### **4.2.4 Optimalizace skladby**

Tato optimalizace se tak trochu odlišuje od zbylých tří metod tím, že může být považována jako přechodová optimalizace právě mezi výše zmíněnými metodami. Při této metodě nezatížené části konstrukce jsou odstraňovány. Důležitým počátečním prvkem této optimalizace je určení základní konstrukce, která definuje všechny možné pozice styčníků a prutů. Jako příklad užití metody může být optimalizace mostu přes terén s velkými výškovými rozdíly [10].

### **4.3 Optimalizační metody**

Optimalizační problém se dá řešit v zásadě dvěma možným způsoby. Buď můžeme využít analytickou cestu nebo se můžeme vydat cestou optimalizačních algoritmů. V některých případech inženýrské praxe se lze vydat analytickou cestou, ale mnohdy je tato cesta velmi zdlouhavá a řešení občas bývá nevhodné či nereálné. Toto se děje zejména díky složitosti optimalizačních problému v inženýrství. V případě zjištění nevhodnosti analytické cesty se můžeme obrátit na mocné nástroje optimalizace, a tím jsou optimalizační algoritmy [12].

Rozdělení optimalizačních metod může být různé v závislosti na kritériích, požadavcích, použití a nebo podle principu jejich činnosti. Možné rozdělení podle principu činnosti optimalizačních metod je patrné z tabulky tab. 4-1, kde je dělení metod na deterministické, stochastické a smíšené.

Deterministické metody jsou řízené metody, které jsou obvykle založeny na výpočtu optimálních řešení pomocí technik lineárního programování. Tyto metody jsou výpočetně velmi účinné za předpokladu užití malého množství proměnných, jelikož vyžadují i malé množství iterací. S větším počtem proměnných velice rychle roste čas potřebný k výpočtu. Hlavním problémem těchto metod ale je, že nejsou schopny řešit nespojité problémy. Stochastické metody oproti deterministickým zavádějí do výpočtu náhodná čísla, což má za následek náhodné chování. Náhodnost je využita například v možnosti úniku z lokálních extrémů a nalezení globálních extrémů [12].

![](_page_27_Picture_671.jpeg)

**tab. 4-1:** Možné rozdělení některých optimalizačních metod dle principu činnosti metod [12]

#### **4.3.1 Příklady deterministických metod**

#### **Hill-climbing (**Horolezecký algoritmus)

Nejjednodušší metoda prohledávání prostoru. Optimalizační metoda, která na základě prohledání svého okolí volí směr nejvhodnějšího postupu. V prvním kroku se zvolí počáteční řešení, poté se prohledá a ohodnotí okolí daného bodu. Z okolí je vybráno nejvýhodnější další řešení a takto se postupuje až k bodu, kdy je jeho okolí ohodnoceno hůře. Nevýhoda této metody je časté uvíznutí v lokálním extrému, které může být částečně omezeno vícenásobným spuštěním algoritmu z různých počátečních míst. Jako příklad užití horolezeckého algoritmu může být návrh složeného ozubeného převodu [13].

#### **Branch & bound (**Metoda větví a mezí)

Jak již název napovídá, půjde v této metodě o dvě různé procedury, větvení a určování mezí. Množina řešení je rozdělena a větvena na dvě a více menších podmnožin a v nich se stanoví meze hodnoty účelové funkce. Samotné podmnožiny můžou být dále větveny a proces stanovení mezních hodnot se v nich také opakuje. V průběhu optimalizace se vytváří seznam dosud nepoužívaných uzlů, které nebudou eliminovány, ale pro které se zatím nevygenerovaly jejich problémy. V této metodě se také můžeme setkat s pojmem strategie výběru uzlů, respektive strategie prohledávání z množiny uzlů. Obvykle jsou tyto strategie dvě, prohledávání do hloubky a prohledávání do šířky. Prohledávání do hloubky znamená, že jsou potomci rodičovského řešení prohledávány v určitém pořadí. Při prohledávání do šířky je pro prohledání z dosud neprohledaných řešení vždy vybráno to, které má minimální dolní mez. Tyto zásady v důsledku znamenají, že při prohledávání do šířky může proces větvení přeskakovat z jedné větve do druhé, zatím co u prohledávání do hloubky nikoliv [13]. Užití metody větví a mezí je u rozvrhování výroby nebo problému batohu.

### **4.3.2 Příklady stochastických metod**

#### **Simulated annealing (**Simulované žíhání)

Simulované žíhání patří ke stochastickým metodám, jejíž základ je ve fyzice, oproti tomu ostatní stochastické metody mají povětšinou svůj základ v biologii. Tato metoda je založena na analogii mezi žíháním tuhých těles a optimalizačním problémem. Ve fyzice žíhání označuje proces, ve kterém je těleso umístěné do pece vyhřáté na vysokou teplotu a postupným pomalým snižováním teploty se odstraňují vnitřní defekty tělesa. Při vysoké teplotě jsou částice tělesa náhodně uspořádány v prostoru a při pomalém ochlazování se částice mohou dostat do rovnovážné polohy a tím se snižuje energie tělesa [16]. V aplikaci tohoto postupu do optimalizace se částice bere jako jedno z možných řešení, které je možno přiřadit funkční hodnotu (energii). Aktuální řešení je přeměněno náhodnou transformací na nové řešení z okolí aktuálního řešení. Původní řešení se nahradí novým v procesu simulovaného žíhání s určitou pravděpodobností. Jestliže funkční hodnota nového řešení je lepší nebo rovna hodnotě původního řešení, je pravděpodobnost přijetí rovna jedné a toto řešení je automaticky přijato. Jestliže funkční hodnota nového řešení je horší než hodnota původního řešení, pravděpodobnost přijetí tohoto řešení je menší než 1 [13]. V důsledku to znamená, že může být přijato i horší řešení než bylo původní, což nám mnohdy pomůže k vyskočení z lokálních extrémů. Díky tomuto je metoda simulovaného žíhání tak robustní. Jako konkrétní příklad využití simulovaného žíhání může být optimalizace rozměrů prvků.

#### **Tabu search (**metoda zakázaného prohledávání)

Metoda zakázaného prohledávání vychází z horolezeckého algoritmu a snaží se jej vylepšit pomocí prvku krátkodobé paměti a tím omezit zacyklení v lokálních minimech. Krátkodobá paměť si po určitý interval předcházející historie algoritmu pamatuje inverzní transformace k lokálně optimálním transformacím řešení, použitým k získání nových řešení. Část algoritmu, díky kterému je metoda zakázaného prohledávání zařazena do metod stochastických, se nazývá zakázaný seznam (tabu list). Tento list právě dočasně obsahuje inverzní transformace a tyto transformace jsou zakázané při tvorbě nového okolí pro dané aktuální řešení. Zakázaný seznam je transformací sestrojený a obnovovaný v průběhu celého algoritmu. Na začátku je seznam ovšem prázdný. Po naplnění seznamu po určitém počtu iterací je postupně nahrazována nejstarší transformace nejnovější transformací. Seznam se tedy cyklicky obnovuje. Velikost seznamu je zásadním parametrem metody. Má-li totiž seznam malou kapacitu, potom se může vyskytovat zacyklení algoritmu. Podobný neblahý fakt má právě horolezecký algoritmus, ale v metodě zakázaného prohledávání je obvykle zacyklení ve více iteracích ne jen po dvou následujících krocích. Zároveň nadměrná kapacita seznamu má za následek přeskočení dosti významných lokálních extrémů, které mohou být i globálním extrémem. Zakázané prohledávání nemusí být spojeno pouze s horolezeckým algoritmem. Možnost spojení je i se simulovaným žíháním nebo genetickými algoritmy. Nevýhodou ve spojení s těmito metodami je nepříliš efektivní vyhledávání extrému. Simulované žíhání či genetické algoritmy totiž neprohledávají celé okolí aktuálního řešení a působení a výhody tabu seznamu jsou tím pádem značně malé. Klasickými příklady užití metody zakázaného prohledávání, vycházejícího z horolezeckého algoritmu, jsou rozvrhy práce pro stroje nebo strategické rozmístění skladů [14].

#### **4.3.3 Příklady smíšených metod**

#### **Ant colony (**mravenčí kolonie)

ACO-Ant Colony Optimization, jak je celý originální název optimalizační metody mravenčí kolonie, se obrací, jako spousta optimalizačních metod, k přírodním principům a mechanizmům. Mravenec jako jedinec nevykazuje složité chování, pouze reaguje na své okolí a ostatní mravence. Více mravenců spojených do kolonií však dokáží zvládnout velice složité problémy. Příkladem složitějšího problému je nalezení potravy, kdy je kolonie velice rychle schopná najít nejkratší cestu a jedinci pak po ní neomylně pochodují jako po dálnici. Žádná překážka pro ně neexistuje, vždy si najdou další optimální trasu. Efekt nalezení nejoptimálnější cesty je dán tím, že si mravenci svou cestu značkují feromonem. Jeho intenzita pak ovlivňuje rozhodnutí mravenců. Pokud dorazí na rozcestí dvou cest vedoucích k cíli (potravě) první mravenec, jeho rozhodnutí, kterou cestou se vydat, je zcela náhodné. Ti kteří zvolí kratší cestu ji označkují a zpět se vrací po této kratší cestě. Další mravenci už díky silnějšímu působení feromonů snáze poznají, která z cest je optimálnější, v tomto případě kratší (obr. 4-3). Při optimalizaci je feromon nahrazen vahou, která je přidělena dané cestě vedoucí k cíli. K této váze je možno přidávat od dalších "mravenců" další "feromon" neboli váhu. V ACO je zohledněno i vypařování, to znamená, že váha je u jednotlivých spojů oslabována. Ovšem toto oslabení má velmi pozitivní vliv na možnost vyskočení z lokálních extrému a díky tomu se stává ACO velmi robustní metodou. Klasický případ, kdy lze využít této metody, je např. problém obchodního cestujícího. I svojí podstatou nalezení nejkratších cest, jak navštívit více míst, jsou si, principem hledání nejkratší cesty pro potravu, s mravenci velmi společní [12].

![](_page_29_Figure_3.jpeg)

**Obr. 4-3:** Nalezení optimální cesty z hnízda pro potravu u mravenců [15] (F-Food = potrava, N-Nest = hnízdo, a – cesta tam, b – cesta zpět)

#### **Genetic algorithm (**genetický algoritmus)

Genetický algoritmus patří také k algoritmům, které vycházejí svou podstatou ze vztahů, poznatků a zákonitostí v přirozených cyklech přírody. Analogie s evolučními procesy ukazuje jistou možnost usměrnit jinak náhodné generování bodů k hodnotám blízkým optimálních hodnot. Darwinova teorie evoluce se zakládá na tezi přirozeného výběru, podle kterého přežívají jen nejlépe přizpůsobení jedinci populace. Z reprodukce dvou silných jedinců vznikne s velkou pravděpodobností potomek, který bude také velice silným jedincem. Samotná reprodukce ale nezaručí, že potomek bude mít nejlepší vlastnosti k přežití. Z toho důvodů je nutné zapojit do evoluce vliv mutace, náhodného ovlivnění genetického matriálu. Důležitým faktorem v reálném životě jedince je sila, neboli schopnost přežití a reprodukce. V počítačovém světě je tomu stejně, jen je místo pojmu síla uváděn pojem fitness. Tato fitness je kladná hodnota přiřazovaná umělým jedincům na základě toho, jak jsou schopni plnit si v daném prostředí své úlohy [17].

 Přežití silnějšího se projeví tak, že jedinci s lepším ohodnocením mívají více potomků. Ale vybírání aktuálně nejlepších jedinců automaticky nezaručí, že algoritmus nespadne do lokálního extrému. Nová kvalitní řešení můžou vznikat postupně a nemusí se zdát ze začátku přínosné. Teprve při vhodném křížení se ukáže jejich síla. Pro určení množství potomků slabých i silnějších jedinců se užívá několik metod a principů. Za zmínku určitě stojí princip rulety, elitismu, turnajového výběru a v neposlední řadě princip sestavení žebříčku a dle něho přisuzování šancí na pokračování linie jedince. Reprodukce jedince prochází přes dvě fáze. První fáze je křížení a to jednobodové či vícebodové, v krajních případech dokonalá reprodukce rodiče. V druhé fázi pak můžou a nemusí přijít přehmaty přírody, mutace. Nově vzniklý jedinec se zařadí do populace [13].

Cyklus se opakuje až do nalezení uspokojivého řešení. Tato metoda má široké pole působnosti. V technice se s výhodou využívá přirozené paralelnosti této metody a tudíž může být do procesu optimalizování zapojeno více počítačů najednou. Oblasti nebo problémy, na které lze s úspěchem nasadit genetický algoritmus jsou například určování vhodných tvarů a parametrů mechanických součástek či zapojení analogových obvodů. Samotným odvětvím je užití algoritmu pro genetické programování. A za povšimnutí stojí i využití genetického algoritmu při skládání hudby nebo v umění a grafice, kde je genetického algoritmu použito ve speciálních filmových efektech.

## **4.4 Rozšířené Simulované žíhání**

V optimalizační aplikaci EOT, který je součástí statického programu Scia Engineer 2010, se nachází několik metod, pomocí kterých je možné řešit optimalizační problémy. Jednou z nich je právě metoda rozšířeného simulovaného žíhání. Svoji podkapitolu v této práci má proto, že je to právě tato metoda, kterou budeme později využívat k naší optimalizaci.

Rozšířené simulované žíhání, neboli AUSA (z anglického názvu Augmented simulated annealing method) je poměrně mladá metoda, zato velice zajímavá a hlavně velice robustní. Zajímavá je hlavně tím, že využívá a kombinuje principy dvou výše zmíněných metod. Jedná se o metody simulovaného žíhání a genetického algoritmu. Z metody simulovaného žíhání se využívá principu spojených s teorií minimálních energetických stavů a z genetického algoritmu je využito principu populace jedinců oproti vyhledávacímu bodu. Samotný algoritmus metody rozšířeného simulovaného žíhání lze zapsat následovně [18]:

![](_page_31_Picture_515.jpeg)

Nyní si vysvětlíme, co se v ten který krok děje a co jsou jaké parametry uvnitř algoritmu.

- **Krok 1:** Počáteční teplotu *Tmax* je potřeba zvolit tak, aby poměr přijatých jedinců ke všem vytvořeným byl  $\approx$  50 %. Nastavení této hodnoty vyžaduje experimentování metodou "pokusu a omylu".
- **Krok 3:** Jako zastavovací podmínka je použit počet iterací
- **Krok 5:** Parametr *countmax* udává maximální počet všech iterací a *succmax* počet úspěšných iterací na dané teplotní hladině. Doporučený poměr těchto hodnot je *countmax* = 10·*succmax.*
- **Krok 7:** Vybrání dvou jedinců metodou SUS<sup>5</sup>.
- **Krok 8:** Vybrání mutace nebo křížení. Doporučená je větší pravděpodobnost výběru pro operátor mutace, podle [19] je doporučený poměr mezi křížením a mutací  $\approx 0.1$ .
- **Krok 9&10:** Krok řídící zatřídění jedinců do nové populace. Pro tento úkon je použito Metropolisovo kritérium, které umožňuje výměnu rodiče horším potomkem pouze s určitou pravděpodobností. Tato pravděpodobnost se s konvergencí do globálního optima snižuje. V případě *F(I´t)* > *F(It),* je pravděpodobnost přijmutí větší než jedna. To znamená, že je rodič vždy nahrazen a to lepším potomkem.
- **Krok 17:** Krok ochlazování. Pro snižování teploty je použit jednoduchý vztah, který má tvar  $T_{i+1} = T_{mult} \cdot T_i$ . Součinitel  $T_{mult}$  je nastaven tak, aby při zvoleném maximálním počtu iterací *itermax* dosáhl minimální teploty *Tmin*, jejíž doporučená hodnota je *Tmin = 0,01·Tmax*

Vzorec pro výpočet *Tmult* má tvar:

 $\overline{a}$ 

 $T_{mult} = (T_{min}/T_{max}) \wedge (succ_{max}/iter_{max})$  [18]

Hodnoty jednotlivých parametrů, se kterými budeme tuto metodu používat, a hodnoty parametrů, které jsou přednastaveny pro tuto metodu v optimalizační aplikaci EOT, si řekneme až v další části práce.

Abychom mohli oddělit nepřípustná řešení, které nesplňují předepsané podmínky, je nutné rozšířit objektivní funkci o penaltu. Naše podmínka v konkrétním příkladě bude překročení maximálního využití průřezů. Pro posouzení v uzavřeném intervalu < 0,1 > bude penalizace nulová. Pro posouzení větším než  $1+\alpha$ , kde α je parametr udávající procentuální hranici mezi přípustnou a nepřípustnou hodnotou posudku, bude hodnota penalizační funkce α². Parametry určující tvar penalizační funkce jsou pevně dané. Parametr α si může uživatel v aplikaci EOT sám nastavit. Parametr α není v průběhu penalizace konstantí, ale je zmenšován v závislosti na teplotě podle výše uvedené rovnice pro teplotu.

<sup>&</sup>lt;sup>5</sup> SUS – Stochastic universal sampling – metoda výběru jedinců, zobecněná metoda rulety

### **4.5 Model pro optimalizaci**

Hlavním záměrem této práce je zoptimalizovat železobetonový skelet a ukázat, zda se dá pomocí optimalizace ušetřit náklady na materiál a zda má podobná úloha v reálném inženýrském podvědomí a životě šanci se uchytit.

Pro optimalizaci byl vybrán objekt popisovaný ve třetí kapitole této práce. Připomeneme, že se jedná o železobetonový skelet s jedním podzemním patrem a pěti nadzemními. Hlavní konstrukční skeletový systém je doplněn železobetonovým stěnovým jádrem a železobetonovými obvodovými stěnami, jak ukazují náčrtky jednotlivých podlaží na obrázcích obr. 3-1 až obr. 3-6.

Při procesu optimalizace se větší problémy, pokud je to možné, dělí na menší oblasti, aby optimalizace mohla být efektivní. Spuštění optimalizace za daných podmínek a při zvolených parametrech, by bylo velmi, zvláště časově a z hlediska hardware, náročné. Proces optimalizace je totiž závislý nejen na zvolené metodě a použitých parametrech, ale také na výkonu a možnostech dostupného technického vybavení. Pro tuto práci byl k dispozici notebook ASUS F5V s následujícími parametry:

Notebook ASUS F5V

![](_page_33_Picture_795.jpeg)

Nejen díky těmto parametrům, ale také kvůli jednodušší interpretaci bylo k optimalizaci vybráno a zjednodušeno pouze jedno patro. I tak ale bude zajímavé vidět, jakou odezvu má volba parametrů na výslednou optimalizovanou funkci. V našem případě volenými parametry budou rozměry sloupů a výztužných žeber, tzn., že délky těchto prvků zůstanou zachované tak, jak jsou ve skutečnosti a parametrizovaný bude průřez. Další rozměrový parametr bude tloušťka desky. Zajímavé bude také sledovat různé vyztužení prvků. Parametry výztuže budou průměry podélných výztuží prutových prvků a průměr smykové výztuže.

Pro názornost, jaký vliv na výslednou konstrukci bude mít optimalizace, si postupně představíme idealizovaný model skutečného provedení s veškerým uvažovaným zatížením a i s vyztužením použitých prvků. Postup vytvoření modelu a jeho vyztužení bude ukázán na druhém, parametrickém modelu, který bude potřeba pro optimalizaci. Rozdíly v postupech vytváření parametrického modelu a modelu skutečného provedení budou vysvětleny v následujících podkapitolách.

#### **4.5.1 Model skutečného provedení**

Jako první bude ukázán idealizovaný model skutečného provedení. Idealizace spočívá v zanedbání otvoru v prostoru schodiště. Zatížení, které působí na konstrukci modelovaného patra, je vlastní tíha, stálé zatížení, užitné zatížení a zatížení větrem. Zatížení sněhem se dle normy ČSN EN 1991-1-3 (Eurokód 1: Zatížení konstrukcí-Část 1-3:Obecná zatížení-zatížení sněhem) a dle půlkruhového tvaru střešní konstrukce, uvažuje nulové. Typy a dimenze použitých prutových i deskových prvků, stejně tak jako typy zatížení, si ukážeme na následujících obrázkách a výpisech.

![](_page_34_Figure_2.jpeg)

**Obr. 4-4:** Model skutečného provedení, drátěný model se jmény prvků

![](_page_34_Picture_338.jpeg)

**Vlastnosti prutových prvků použitých v modelu skutečného provedení** 

| Jméno:    | S1.            | S <sub>2</sub>                                           | S <sub>3</sub>  |
|-----------|----------------|----------------------------------------------------------|-----------------|
| Typ:      | Stěna          | Stěna                                                    | Deska           |
| Tloušťka: |                | 200 mm, konstantní 200 mm, konstantní 300 mm, konstantní |                 |
| Rozměry:  | $2,95x10,95$ m | 2,95x4,30m                                               | $10,95x11,80$ m |
| Materiál: | C30/37         | C30/37                                                   | C30/37          |

**Vlastnosti deskových prvků použitých v modelu skutečného provedení** 

#### **Zatížení na model skutečného provedení**

![](_page_35_Picture_527.jpeg)

Pozn.: Vlastní tíha nebyla zadávána externě, proto je kolonka charakteristické a návrhové u tohoto zatěžovacího stavu proškrtnuta. V modelu však zatížení vlastní tíhou je uvažováno a generováno je podle použitých prvků a materiálů.

Zatížení větrem na model bylo rozpočítáno z plošného zatížení na liniové zatížení na dva protilehlé průvlaky, kde na jednom je tlak 1,1 kN/m a na druhém sání 0,4 kN/m. Zatížení větrem je bráno jako výběrové, což znamená, že se logicky neuvažuje, že by vítr vál například ze všech stran najednou. Pro daný případ, kdy je ze dvou stran objektu již zástavba, a pro zvolený souřadný systém os se směr vanutí větru bere pouze buď ve směru kladné osy Y nebo v opačném, záporném směru osy Y. Zatížení větrem při vanutí větru v kladném směru osy Y je možno vidět na obrázku obr. 4-5. Stálé a užitné zatížení je pak na obrázku obr. 4-6 respektive obr. 4-7.

![](_page_35_Figure_6.jpeg)

**Obr. 4-5:** Zatížení větrem ve směru osy Y na model skutečného provedení

![](_page_36_Figure_0.jpeg)

**Obr. 4-6:** Stálé zatížení na model skutečného provedení

![](_page_36_Figure_2.jpeg)

**Obr. 4-7:** Užitné zatíženi na model skutečného provedení

Pro správné přenesení zatížení je nutné, aby spolu prvky spolupůsobily. Velký pozor při modelování musíme věnovat modelování průniků prvků. Například kdyby stěna, která zhruba uprostřed rozpětí podpírá strop byla modelována bez průniku se stropem, těžko bychom dostali rozumný výsledek dimenze a vyztužení stropní konstrukce, která by vykazovala velké ohybové momenty uprostřed rozpětí. Určitý vliv na reakce v podporách sloupů a stěn má vliv poddajnosti konstrukce pod modelovaným patrem. Pro náš model však byly zvoleny tuhé, nepoddajné podpory.

Do procesu optimalizace nám budou vstupovat jako parametry i rozměry, zvláště tedy průměry vyztužující oceli pro prutové prvky i pro deskové prvky. Zvolený materiál výztužných prutů je B 500B. Abychom měli s čím porovnávat náš optimální návrh, musíme nejdříve vyztužit model skutečného provedení. Vzhledem k tomu, že detailní čísla, jaká a kolik výztuže bylo v betonu skutečně použito, nemáme, budeme brát jako výchozí hodnotu automaticky navrženou výztuž prutových prvků z programu Scia Engineer a pro vyztužení deskových prvků si zvolíme průměr výztuže a její rozteč tak, aby nám vyšel posudek pro mezní stav přetvoření. Podrobný popis, jak vyztužit model ocelovými pruty, bude v další kapitole Parametrický model, kde díky použití parametrů bude tento popis více potřeba. Na obr. 4-8 pak můžeme vidět výsledek procesu automatického vyztužování prutových prvků. Průměr výztuže ve středové stěně je 8 mm, v obvodové stěně 10 mm a pro stropní desku byla zvolena výztuž při dolním povrchu průměru 12 mm a při horním povrchu 14 mm. Vyztužení deskových konstrukcí je patrno z obr. 4-9.

![](_page_37_Figure_1.jpeg)

**Obr. 4-8:** Grafický výsledek automatického vyztužení prutových prvků

Podle automatického návrhu bylo použito výztuže s poměrně velkým rozsahem průměrů od průměru 6 mm použitého pro smykovou výztuž, až po průměr 16 mm, který byl využit pro vyztužení sloupů. Podrobný výpis výztuže se nalézá v příloze B.1. Pro porovnání s optimalizovaným patrem bude důležitá hlavně celková hmotnost navržené výztuže. Pro model skutečného provedení je hmotnost výztuže prutových prvků, včetně hmotnosti třmínků 325,81 kg. Do této hmotnosti není započítáno zaoblení třmínků a podélné výztuže. Hmotnost výztuže v deskových konstrukcích je ve stěnách i ve stropní desce při výše zmíněných průměrech výztužných prutů 5089,76 kg. Opět podrobný výpis výztuže je k vidění v příloze B.2. Celková hmotnost výztuže pro model skutečného provedení je 5414,57 kg, po zaokrouhlení 5415 kg. Hlavní položkou v ceně konstrukce podobného typu je nejen hmotnost oceli, ale i hmotnost betonu. Objem betonu dané třídy C30/37 potřebného k vytvoření naší konstrukce patra je 46,386 m<sup>3</sup>. Celkový výkaz materiálu pro model skutečného provedení se nachází v příloze B.3.

![](_page_38_Figure_0.jpeg)

**Obr. 4-9:** Grafické vyztužení deskových konstrukcí (horní povrch)

Nutno podotknout, že návrh vyztužení vychází z kombinace zatížení pro mezní stavu únosnosti. Samozřejmostí návrhu je, že pro úspěšný návrh musí všechny prvky vyhovět pro tento mezní stav, řečeno jinak, *unit testy<sup>6</sup>* daných prvků budou mít hodnotu menší než 1. Při hodnotě rovné jedné je prvek maximálně využit. Při hodnotě větší než 1 už prvek nevyhoví. Bohužel toto jednoduché testování vyhovění či nevyhovění prvků lze aplikovat v programu pouze na prutové prvky. Kontrola či posouzení, zda vyhoví návrh výztuže v desce je možný například při zobrazení nutné přídavné výztuže, která musí být nulová. Na obr. 4-10 jsou grafické *unit testy* prutových prvků neboli průběhy využití prutových prvků.

![](_page_38_Figure_3.jpeg)

**Obr. 4-10:** Grafické znázornění využití vyztužených prutových prvků na mezní stav únosnosti

 $\overline{a}$ 

<sup>&</sup>lt;sup>6</sup> unit testy – posouzení prvků, které při plně využitém prvku ukazuje hodnotu 1,00

#### **4.5.2 Parametrický model**

Pro účely optimalizace musíme do zvoleného modelu vnést parametry, jejichž vhodnou kombinací se budeme snažit dostat optimální, v našem případě minimální, hodnotu cílové funkce. Cílovou funkcí je cena, která bude složena z cen hmotnosti použitých materiálů betonu a oceli. Pro beton bude brána v úvahu cena 1850 Kč/m<sup>3</sup> a cena ocelových prutů je stanovena na 20 Kč/kg. Návrh cen vchází z ceníků některých výrobců betonu a betonářské oceli. Cena koresponduje s cenou betonu C30/37 a s pruty přibližně průměrů 8 až 16. Námi zvolené parametry jsou průřezové délky prutových prvků, tloušťka stěn a stropní desky, průměry podélných prutů výztuže ve sloupech a žebrech a průměr použitých třmínků. Pro namodelování musíme za parametr dosadit určitou hodnotu. Meze hodnot pro tyto parametry nastavíme až při sestavování optimalizačních kritérií v aplikaci EOT-viz. kapitola EOT. Označení proměnných v parametrickém modelu je následující:

#### **Zvolené parametry a jejich vlastnosti**

![](_page_39_Picture_973.jpeg)

Do modelu skutečného provedení musí být tyto parametry začleněny. Nejprve si vysvětlíme postup zapsání a vnesení parametrů do projektu a poté jejich implementaci do prutových a deskových prvků.

V programu Scia Engineer máme téměř vždy tři možnosti, kterak vybrat úkon či položku. Buď můžeme využít hlavního menu v horní liště okna nebo akční tlačítka s grafickým znázorněním dané akce pod lištou hlavního menu, ale dle referencí nejpoužívanější způsob vybrání uživateli zvolené akce je přes strom nabídek, který se v našem případě nachází v levé části obrazovky. V následujících částech, když nebude řečeno jinak, bude postup vysvětlen právě s pomocí stromu nabídek.

Již na začátku je nutné označit křížkem [**parametry**] v položce [**funkcionalita**] po kliknutí na ikonu [**projekt**] ve stromu nabídek. Výběr je nutné potvrdit stiskem tlačítka [**OK**] (obr. 4-11). Toto zaškrtnutí nám umožní použití parametrů v projektu. Následuje samotná definice parametrů, kde ze stromové nabídky vybereme položku [**nástroje**], [**parametry**] a kliknutím na tlačítko nové definujeme parametry, které budeme používat (obr. 4-12). Významnou položkou při definování parametrů je typ parametru. Důležitý je pro správné použití parametrů. Nemůže být například použito typu délka místo délka průřezu, když chceme dát jako parametr některý rozměr definovaný v řezu. Daný parametr se nám při definici průřezu totiž vůbec nezobrazí, i když jsme si jisti jeho vytvořením.

![](_page_40_Figure_0.jpeg)

**Obr. 4-11:** Zavedení parametrů do projektu

![](_page_40_Figure_2.jpeg)

**Obr. 4-12:** Definice jednotlivých parametrů

Po definování parametrů a zvolením správné specifikace parametrů můžeme začít již přebudovávat model skutečného provedení na model parametrický. V první řadě změníme příčné řezy prutových prvků. V modelu skutečného provedení se nám objevily tři různé typy průřezů prutových prvků. Čtvercový o hraně 400 mm, kruhový o průměru 500 mm pro sloupy a obdélníkový o rozměrech 470x400 mm pro ztužující žebra. Nově budou průřezy pro tyto prvky dva. Jeden bude čtvercový o hranách s parametrem a, druhý bude obdélníkový s rozměry a,b, který bude použit pro žebra. Šířka žebra bude tudíž vždy stejná jako rozměr sloupu. Nejdříve vytvoříme parametrické průřezy a pak je přiřadíme již vymodelovaným prvkům. Popis, kterak udělat tyto úkony je následující: rozvineme ze stromu nabídek položku [**knihovna**] a kliknutím na [**průřezy**] se nám otevře okno, kde můžeme definovat průřezy. Vybereme v dolní části aktivního okna položku [**nový**] a vytvoříme nový průřez. Důležité je zvolit pro rozměry H a B správné parametry, aby se nám později mohl při optimalizaci průřez měnit (obr. 4-13). Po uložení průřezu stačí okno průřezy zavřít. Následuje výběr prvků, označením (výběrem myší) nebo je možné, pro tento případ však poněkud složitější varianta, vytvořením skupiny prvků. V pravé části obrazovky, kde se nachází okno vlastnosti, už pak stačí vybrat pro tyto prvky nově vytvořený průřez (obr. 4-14).

![](_page_41_Figure_1.jpeg)

**Obr. 4-13:** Vytvoření nového parametrického průřezu

V praxi je nejjednodušší používat funkce, které výpočetní technika provádí sama. Pro vyztužení by mohl tento typ funkce představovat Automatický návrh výztuže. Abychom však měli přeci jen i tento návrh lehce pod kontrolou, je výhodné sloupům a žebrům nejdříve přiřadit data pro automatický návrh, kde bude i šablona výztuže. Pro náš případ zvolíme vyztužení, kde podélné pruty budou v rozích průřezu a jednoduché třmínky.

![](_page_42_Figure_0.jpeg)

**Obr. 4-14:** Přiřazení průřezu jednotlivým prutovým prvkům konstrukce

| F Scia Engineer - [skelet patro11-MSP.esa : 1]                                                                                                    |                                                                                                    | $ \mathbb{F}$ $\mathsf{X}$ |
|----------------------------------------------------------------------------------------------------|----------------------------------------------------------------------------------------------------|----------------------------|
|                                                                                                    | FI Soubor Úpravy Pohled Knihovny Nástroje Opravy Strom Nastavení Okno Nápověda                                                                                                    | $- H $ $\times$            |
| $D \in \mathbb{R}$ $\circ$                                                                                                    |                                                                                                    |                            |
| 市防肺脑面摄影共 基基.                                                                                                    | $1 - \frac{1}{24}$<br>1- 文 . 图 凡 阶 取 即 中 图 图 时 时 。<br>Podélná výztuž                                                                                                    | $\overline{\mathbf{x}}$    |
|                                                                                                    | 11:00k22868                                                                                                    |                            |
| Beton<br>$\mathbf{u} \times$<br>Výchozí nastavení návrhu A<br>Prutové prvky<br>S Data prutu o vzpěru<br><b>Data prutu</b><br>-I <sup>9</sup> Stihlost betonových p<br>G-1 Zadání výztuže (bez :<br>画 Zadat výztuž na r<br>-IIIII Zadat třmínky na<br>-EX Zadat podélnou v<br>-EL Opravit výztuž na<br>- Přidat příčnou oh:<br>- f1 Export výztuže di<br>- T Automatický návrh vý<br>Data prutu<br>Mávrh výztuže<br>- Ta Průřezové charakteri:<br>- √ Vnitřní síly<br>- Wávrh výztuže - Návr<br>由 B. Posouzení<br>B. SaT_Detaily<br>L.D. Výkaz výztuže<br>自 图 Plochy<br>Data ploch<br><b>B</b> Návrh výztuže<br>A Řez na ploše<br>-[iii] Výztuž 2D<br>Průměrovací pás<br>白 图 Protlačení<br>Data o protlačení<br>Posouzení protlačení | LR_C_R1<br>LR C R2<br>LR_C_R3<br>$\overline{\mathbf{x}}$<br>Data pro AutoDesign betonu<br>90<br>Max. využití průřezu [%]<br>$\triangle$ Z<br>LR C R1<br><b>Jméno</b><br>$\vee$ $\Box$<br>LR C R1<br>d1<br>Šablona výztuže<br>Přepínač p O<br>□ Podélná výztuž<br>Popis<br>Long. rei<br>Maximální počet větších prů 2<br>Jméno třmí StimupR11<br>Nepoužívat "sousední" prů □ ne<br>Počet vrstev<br>$\boxdot$ Timinky<br>d - prume.<br>Průměr [mm]<br>Minimální vzdálenost třmínk<br>50.0<br>$\overline{\phantom{a}}$<br>1018<br>Plocha Imm<br>50.0<br>$\cdot$<br>Krok třmínků [mm]<br>podle ša v<br>Parametry<br>Pokusit se vytvořit symetrick □ ne<br>ÿ<br>ds<br>sloup<br>Typ prutu<br>Prvek<br>B7<br>d2<br>d1<br><b>Akce</b><br>Načíst standardní hodnoty<br>>><br>>><br>Nastavení výpočtů<br>OK<br>Storno<br>Vložit<br>Smazat<br>Nový<br>Opravit | <b>OK</b>                  |
| Nové volné vložky<br>Nová volná vložka                                                                                                    | 國                                                                                                    |                            |
| Převést na volné vlož                                                                                                    | 開く                                                                                                    |                            |
| $\rightarrow$                                                                                                    | Příkazová řádka:<br>$\sqrt{1}$ $\times$                                                                                                    |                            |
| Zavrit<br>Nový                                                                                                    | <b>MARTHERTHERRES</b><br><b>、"曲立文长长仅仅为为之高恒</b>                                                                                                    |                            |
| 95 D                                                                                                    | Vyberte prutový prvek >                                                                                                    |                            |

**Obr. 4-15:** Nastavení dat pro automatický návrh výztuže

Přiřazení dat pro automatický návrh výztuže můžeme provést tak, že si nejprve ze stromové nabídky otevřeme nabídku [**beton**] a rozvineme položku [**prutové prvky**]. Po tomto kroku vybereme záložku [**automatický návrh výztuže**] a zde je pak nutné kliknout na druhou položku v pořadí a tím jsou [**data prutu**]. Jako další krok je nutno vybrat prvek, kterému chceme přiřadit zmíněná data prutu. Po vybrání prvku se otevře okno, kde je možno měnit nastavení pro automatický návrh a hlavně zde můžeme měnit onu šablonu výztuže. V řádku šablona výztuže je tlačítko se třemi tečkami, kde se po jeho kliknutí dostaneme do knihovny šablon. Zde si vybereme šablonu, ve které je podélná výztuž pouze v rozích a pustíme se do její úpravy pomocí [**opravit**] (obr. 4-15). V dalším rozvinutém okně pak stačí v řádku průměr nastavit náš parametr d. Podobným způsobem lze upravit i průměr třmínků. Nastavení uložíme a tím i uzavřeme všechny okna postupným kliknutím ve všech oknech na políčko [**OK**]. Tento postup aplikujeme na všechny prutové prvky nebo na ně můžeme data zkopírovat.

Existuje více variant jak lze ovlivnit průměr výztuže, který bude figurovat v automatickém návrhu výztuže. Druhým způsobem je, že ze stromové nabídky opět vybereme položku [**beton**] a v ní hned jako první záložku [**výchozí nastavení návrhu**]. Zde v nově otevřeném okně lze upravovat leckteré položky pro návrh betonu. Nás v této chvíli nejvíce zajímají položky [**sloupy**] a [**nosníky**], kde po rozvinutí těchto záložek lze opět nastavit průměr prutů používaný pro automatický návrh výztuže. Opět pro uložení využijeme tlačítka [**OK**]. Poté už nám chybí pouze všem deskovým konstrukcím přiřadit parametr pro jejich tloušťku. To lze udělat opět několika způsoby. Nejjednodušší ovšem je, podobně jako u změny průřezů prutových prvků, vybrat všechny deskové konstrukce, to znamená stropní konstrukci a stěny, a v pravé části obrazovky v podokně vlastnosti v řádku tloušťka nastavit parametr h (obr. 4-16). Tímto bychom měli připravený model pro optimalizaci.

![](_page_43_Figure_2.jpeg)

**Obr. 4-16**: Přiřazení parametru pro tloušťku deskových prvků

Samotný model ale nestačí pro komunikaci s aplikací pro optimalizovaní. Nutností je vytvoření tzv. XML<sup>7</sup> souboru či souborů, ve kterých budou vstupy a výstupy, které budeme chtít ovlivnit nebo získat z naší optimalizace. Tento typ souboru je jeden z možných dokumentů, které se dají v programu Scia Engineer 2010 vytvořit. Doporučuje se udělat dva tyto dokumenty, jeden s potřebnými vstupy, v našem případě s parametry, a druhý s výstupy, které nám budou definovat cílovou funkci nebo které přímo cílovou funkcí či omezením jsou.

Postup, jakým tyto dokumenty vytvoříme není složitý. Nejprve je, nejlépe opět ze stromové nabídky, nutno rozvinout záložku [**nástroje**] a zde vyhledat a otevřít položku [**XML IO Dokument**]. Otevře se nám okno, ve kterém je možné vytvořit jednotlivé dokumenty a do nich ukládat potřebná data, která budeme k optimalizaci potřebovat. V levé horní části obrazovky máme malé okno, které nás informuje o xml dokumentech. Zde se po kliknutí na tři tečky otevře podokno, kde můžeme přes tlačítko [**nový**] vytvořit a pojmenovat xml dokumenty. V našem případě jsme zvolili pro dokument s vstupy název In a s výstupy Out (obr. 4-17). Toto podokno je pak nutno zavřít, abychom mohli vkládat data do dokumentů. Do vstupního dokumentu vložíme nadefinované parametry a do výstupního dokumentu pak vložíme automatický návrh, posudek sloupů a žeber na mezní stav přetvoření a výkaz materiálu. Výstupní data volíme taková, aby nám korespondovala s naším záměrem optimalizace ceny konstrukce, do kterého vstoupí cena výztuže a cena betonu. Proto potřebujeme výkaz výztuže, respektive výkaz materiálu. Výkaz výztuže je nutno ovšem zadat vhodnou rovnicí přímo do optimalizační aplikace, jelikož zatím výkaz výztuže nadefinovaný v .xml souboru není schopný správné odezvy při optimalizaci. Posudek pro mezní přetvoření bude sloužit jako omezující podmínka pro optimalizaci, aby nám nevycházela řešení, která nebudou vyhovovat z hlediska norem a únosnosti. Podobný typ posudku se nachází i u automatického návrhu, ale zde, když prvek nevyhoví, se neukazuje číselná hodnota, ale pouze slovní posudek, že prvek nevyhověl. Toto značně komplikuje zadání podmínky, jak si vysvětlíme v následující podkapitole.

Data do dokumentu vložíme pomocí tlačítka [**nový**]. Po otevření nového okna postupně vybereme data, která chceme, aby dokument obsahoval (obr. 4-18). Pozor bychom měli dávat hlavně na to, abychom data vkládali do správného dokumentu. Dříve bylo nutné tyto dokumenty exportovat. Dnes už tomu tak není. Postačí, abychom po zavření okna s xml dokumenty celý projekt uložili. Samozřejmě neuložení projektu znamená, že při zavolání daného .esa souboru v aplikaci pro optimalizaci se nenajdou patřičné .xml soubory. Zde už končí práce s modelem, neboli práce se souborem .esa, a můžeme se vrhnout na aplikaci EOT, která je optimalizačním nástrojem pro statický software Scia Engineer 2010.

 $\overline{a}$ 

<sup>&</sup>lt;sup>7</sup> XML – zkratka Extensible Markup Language (v češtině: rozšiřitelný značkovací jazyk), jazyk, který je určen především pro výměnu dat mezi aplikacemi a pro publikování dokumentů.

![](_page_45_Picture_31.jpeg)

**Obr. 4-17:** Vytvoření vstupních a výstupních .xml souborů

![](_page_45_Picture_32.jpeg)

**Obr. 4-18:** Zadávání dat do .xml dokumentů

## **4.6 EOT**

Optimalizace ve statických programech není úplnou novinkou. Většinou je ale zabudována jako automatický návrh a používá pouze jednoduché metody, díky kterým se vybírá vhodný profil či průřez z dostupných knihoven uvnitř programu. Podobný algoritmus mají zabudované i programy Scia. Ovšem až od verze Scia Engineer 2010 můžeme využívat samostatnou optimalizační aplikaci EOT-(Scia) Engineer Optimization Toolbox. Tato aplikace je stále ve vývoji, ale už teď nabízí využití pěti optimalizačních metod. Tyto metody jsou: metoda sekvenčního kvadratického programování-SQP, rozšířené simulované žíhání, diferenciální evoluce, Nelder-Mead strategie a metoda zlatého řezu. Pro každou z těchto metod jsou připraveny parametry, kterými je možno upravit ten který algoritmus. Pro náš případ jsme jako optimalizační metodu vybrali metodu rozšířeného simulovaného žíhání, popsanou ve stejnojmenné podkapitole této práce. Důvodů, proč zvolit zrovna tuto metodu bylo hned několik. Rozšířené simulované žíhání je nejrobustnější z metod, které se v aplikaci EOT nachází. Další výhodou je, že kombinuje výhody heuristik a genetických algoritmů. Pro náš případ, kde cílová funkce je multimodální (má více optimálních řešení) a soubor parametrů není spojitý, ale diskrétní, byla volba metody tedy vcelku jednoznačná. V další části si představíme podrobněji prostředí EOT, respektive na našem příkladu si ukážeme postup zadávání dat do této aplikace pro proces optimalizace.

Jak už bylo zmíněno, EOT je samostatná aplikace, která se nespouští z modelového prostředí či z podobné cesty. Je nutné nejdříve najít spustitelný soubor EOT.exe, který se ale obvykle nachází v adresáři, kam jsme nainstalovali celý statický software Scia Engineer 2010. Po spuštění tohoto souboru se nám otevře okno s anglickým, ale intuitivním prostředím (obr. 4-19).

![](_page_46_Picture_591.jpeg)

**Obr. 4-19:** Prostředí aplikace EOT

Na pravé straně je lišta s nabídkami, na levé přehled proměnných a uprostřed hlavní pracovní plocha. Jako první úkon pro optimalizaci se musí načíst soubor, ve kterém je náš parametrizovaný model. Stačí rozvinout ikonu, kde je vyobrazena složka, a vyhledat patřičný .esa soubor. Po tomto kroku se v kolonkách pro XML soubory objeví nabídka těch dokumentů, které jsme vytvořili podle pokynů v předešlé podkapitole. Jak je vidět, je splněn předpoklad, že xml soubory jsou spjaty s .esa soubory a není nutné je exportovat. K našemu souboru, kde je uložen parametrizovaný model, jsme vytvořili dva dokumenty. Vstupní a výstupní. Zde se ukazuje prozíravost v pojmenovávání, jelikož jsme dokumentům přiřadili jména In pro vstupní a Out pro výstupní. Tímto je téměř nemožné soubory zaměnit při přiřazování Input XML dokumentu a Output XML dokumentu, jak nám ukládá aplikace EOT. Druhým krokem tedy je přiřazení správných vstupních a výstupních dokumentů. Jedním z možných řešení, jak předejít záměně dokumentů v tomto přiřazování, je vytvoření pouze jednoho dokumentu a jeho následné použití jako vstupního i výstupního. Z těchto dokumentů se pomocí tlačítka [**Load input/output parameters**] načtou potřebná data pro optimalizaci.

Ze vstupního dokumentu tak máme naše parametry, pomocí kterých jsme provedli parametrizaci modelu. Pro připomenutí, těmito parametry jsou rozměry příčných průřezů prutových prvků, tloušťka deskových konstrukcí, průměr podélné výztuže a průměr třmínků. U každého z těchto parametrů je možnost odškrtnutí, což znamená, že i když je parametr použit v modelu, nemusí být vůbec v procesu optimalizace.

Co se týče výstupních parametrů, načetla se jich velká spousta v závislosti na datech, která jsme přiřadili do výstupního .xml dokumentu (obr. 4-20). Například posudek na mezní stav přetvoření obsahuje kromě potřebných *unit testů* i přímo hodnoty přetvoření a další, pro naší optimalizaci nepotřebná, data. Stejným způsobem, jakým je možno eliminovat počet parametrů na vstupu, je možné odstranit nepotřebná data ve výstupních parametrech. V našem případě jsou nutné pouze 2 parametry, jak ukazuje následující výpis.

#### **Výstupní parametry a jejich popis**

1) Posouzenvyp\_max

Vybere maximum z *unit testů* provedených na prutových prvcích. Pohybuje se v rozmezí hodnot 0 a 1, přičemž obě krajní hodnoty patří dovnitř oboru. Pro prvky, které nevyhovují, je tomuto parametru přisouzena hodnota 3 nastavená uživatelsky v nastavení pro beton v příslušném .esa souboru.

Pozn.: Důležité je, aby při zadávání dat do .xml souborů byl tento posudek na celou konstrukci, ne jen na jednotlivý prvek.

2) Objem\_max

Vypočte objem betonu v celé konstrukci včetně deskových konstrukcí. (Vyhodnocení oceli je provedeno výpočtem rovnic a znázorněno v další části textu)

Pozn.: Důležité je, aby při zadávání dat do .xml souborů byla ve výkazu materiálu zaškrtnuta položka materiál, nikoliv pouze průřez, kde by tento parametr určoval pouze objem prutových prvků a ne deskových, což je pro celkový objem rozhodující.

| SEN project link                                                             |                    |                     |                                                                                      |                                                               |
|------------------------------------------------------------------------------|--------------------|---------------------|--------------------------------------------------------------------------------------|---------------------------------------------------------------|
|                                                                              |                    |                     |                                                                                      |                                                               |
| Function                                                                     | Analysis Settings  |                     |                                                                                      | Variables<br>$\bullet$ a $\times$                             |
| Scia Engineer Project File                                                   |                    |                     |                                                                                      | C M_PI                                                        |
| C:\Documents and Settings\david\Plocha\bakalarka\skelet                      | Linear Calculation | $\checkmark$        |                                                                                      | <b>CME</b>                                                    |
| XML Input Document                                                           | Use Auto Design:   |                     |                                                                                      | C M SORT2                                                     |
| in.                                                                          | $\checkmark$       |                     |                                                                                      | -at h                                                         |
|                                                                              |                    |                     |                                                                                      | all a                                                         |
| XML Output Document                                                          |                    |                     |                                                                                      | -Hb                                                           |
| out                                                                          | $\ddotmark$        |                     |                                                                                      | -aid                                                          |
| Load Input/Output Parameters                                                 |                    |                     |                                                                                      | $-1$ di<br>$-4 d2$                                            |
|                                                                              |                    |                     |                                                                                      | $\rightarrow$ dx max                                          |
|                                                                              |                    |                     |                                                                                      |                                                               |
|                                                                              |                    |                     |                                                                                      | be dx_min                                                     |
| Output Parameters<br>$\blacktriangleleft$<br>X <sub>al</sub> Input Parameter |                    |                     |                                                                                      | pammac_max<br>$\triangleright$                                |
|                                                                              |                    |                     |                                                                                      | gammac_min                                                    |
| <b>SEN Class</b>                                                             | <b>SEN Name</b>    | User Name           | Use It                                                                               | pe gammas max<br>$\sim$<br>pammas_min                         |
| Automatický návrh výztuže prutu EN 1992-1-1                                  | dx                 | dx min              | $\overline{\mathbf{v}}$                                                              | <b>Le</b> Hmotnost max                                        |
| Automatický návrh výztuže prutu EN 1992-1-1                                  | gamma;c            | _gammac_max         | $\frac{1}{2}$                                                                        | Hmotnost min                                                  |
| Automatický návrh výztuže prutu EN 1992-1-1                                  | _gamma;c           | _gammac_min         |                                                                                      |                                                               |
|                                                                              |                    |                     |                                                                                      |                                                               |
| Automatický návrh výztuže prutu EN 1992-1-1                                  | gamma:s            | _gammas_max         |                                                                                      | le Povrch max                                                 |
| Automatický návrh výztuže prutu EN 1992-1-1                                  | _gamma;s           | gammas min          |                                                                                      | le Povrch min                                                 |
| Vékaz materiálu                                                              | Hmotnost           | Hmotnost max        |                                                                                      | pobjem_max                                                    |
| Vékaz materiálu                                                              | Hmotnost           | Hmotnost min        | <b>SSS</b>                                                                           | po Objem min                                                  |
| Vékaz materiálu                                                              | Povrch             | Povrch_max          | $\overline{\mathbf{v}}$<br>$\overline{\triangledown}$                                |                                                               |
| Vékaz materiálu                                                              | Povrch             | Povrch_min          |                                                                                      |                                                               |
| Vékaz materiálu                                                              |                    |                     |                                                                                      | $\Rightarrow$ dx max 2                                        |
| Vékaz materiálu                                                              | Objem              | Objem max           |                                                                                      | $\rightarrow$ dx min 2                                        |
|                                                                              | Objem              | Objem min           |                                                                                      |                                                               |
| Výkaz materiálu                                                              | Objemová hmotnost  | Objemovhmotnost max |                                                                                      | p qammac min 2                                                |
| Vékaz materiálu                                                              | Objemová hmotnost  | Objemovhmotnost min |                                                                                      |                                                               |
| Posouzení únosnosti EN 1992-1-1                                              | dx                 | dx max 2            | $\overline{\mathbf{v}}$                                                              | po gammas min 2                                               |
| Posouzení únosnosti EN 1992-1-1                                              | dx.                | dx min 2            | $\overline{\mathbf{v}}$                                                              | p gammac max 2<br>po gammas max 2<br><b>Imp N</b> max         |
| Posouzení únosnosti EN 1992-1-1                                              | gamma;c            | gammac_max_2        |                                                                                      | $\mapsto N$ min.                                              |
| Posouzení únosnosti EN 1992-1-1                                              | gamma;c            | gammac min 2        | $\overline{\mathbf{S}}$                                                              | l Mx_max                                                      |
| Posouzení únosnosti EN 1992-1-1                                              | gamma;s            | gammas max 2        |                                                                                      | In Mx_min                                                     |
| Posouzení únosnosti EN 1992-1-1                                              | gamma;s            | gammas_min_2        |                                                                                      | A My_max                                                      |
| Posouzení únosnosti EN 1992-1-1                                              | N                  | N max               | $\begin{array}{c} \hline \textbf{1} & \textbf{2} & \textbf{5} \\ \hline \end{array}$ | be My_min                                                     |
| Posouzení únosnosti EN 1992-1-1                                              | N                  | N min               | $\overline{\mathbf{v}}$                                                              | pp Objemovhmotnost max<br>pp Objemovhmotnost min<br>be Mz max |
| Posouzení únosnosti EN 1992-1-1<br>Posouzení únosnosti EN 1992-1-1           | Mx<br>Mx           | Mx max<br>Mx_min    | $\overline{\mathbf{v}}$<br>$\overline{\triangledown}$                                | AMZ_min<br>$\checkmark$                                       |

**Obr. 4-20:** Výstupní parametry v aplikaci EOT

Naším cílem, nebo lépe řečeno naší cílovou funkcí je cena, která se skládá z ceny betonu a ceny výztuže. Pro tyto případy, kdy některá proměnná, která by měla vstupovat do procesu optimalizace se nenalézá v proměnných pro výstup, je možno tyto proměnné zadávat ručně pomocí matematických operací. Musíme ovšem přejít ze záložky [**SEN project link**] do záložky [**formulas**], kde, jak název napovídá, si naformulujeme další proměnné. Pro optimalizaci bude potřeba posouzení prvků jako podmínka a cena. Posouzení prvků je již ve výstupech nadefinováno jako Posouzenvyp max. Ovšem pro lepší přehlednost si můžeme vytvořit proměnnou pos, která bude totožná s proměnnou Posouzenvyp\_max a bude tedy v matematickém zápisu vypadat takto:

#### pos = Posouzenvyp\_max

S matematickým zápisem dalších proměnných už to bude trochu složitější. V předchozí podkapitole bylo řečeno, že výkaz výztuže prozatím není kompatibilní s aplikací EOT. Ovšem pro cílovou funkci cenu konstrukce, která se skládá i z ceny výztuže, je výkaz výztuže potřeba. Je tedy nutné po zavedení určitých předpokladů výkaz výztuže popsat rovnicí. Připomeňme si, že jsme při zadávání dat pro automatický návrh výztuže zadali šablonu, kde jsou podélné pruty umístěny v rozích prvku. Vzhledem k faktu, že vyztužované prutové prvky mají čtvercový, respektive obdélníkový průřez, můžeme počítat, že jsou v každém prvku čtyři pruty pro podélnou výztuž. Délka prutů pro sloupy je stejná a je 2,95 m. Sloupů je v daném patře pět. Dva naproti sobě umístěné betonové vodorovné prvky mají shodnou délku 11,8 m. Poslední vodorovný prvek má délku 10,95 m. Když vezmeme v potaz třmínky, ve sloupu je jich obvykle 11, v každém z delších nosníků je jejich počet okolo 40 a v nosníku naproti stěně bývá počet třmínků 37.

Třmínky jsou jednoduché a při jejich daném krytí 35 mm můžeme délku jednotlivých třmínků uvažovat přibližně jako obvod prvku, který je třmínky vyztužen. Neuvažuje se s ohyby třmínků a háky. Ve skutečnosti by se tedy větší délka v našich úvahách vyrovnala délce třmínků se zaoblením a háky. Z těchto konstrukčních zásad a ze znalosti objemové hmotnosti oceli a vzorců na výpočet objemu a hmotnosti prvku můžeme vyčíslit rovnici pro celkovou hmotnost oceli. Tato hmotnost bude pro názornost rozdělena do součtu hmotnosti podélných prutů a třmínků. Nejprve si ukážeme výpočet objemu podélné výztuže:

$$
V_{\text{pod}} = 2,95 \cdot 20 \cdot \pi \cdot (d/2)^{2} + 8 \cdot 11,8 \cdot \pi \cdot (d/2)^{2} + 4 \cdot 10,95 \cdot \pi \cdot (d/2)^{2}
$$
  
\n
$$
V_{\text{pod}} = 0,25 \cdot \pi \cdot d^{2} \cdot (2,95 \cdot 20 + 8 \cdot 11,8 + 4 \cdot 10,95)
$$
  
\n
$$
V_{\text{pod}} = \underbrace{154,8805 \cdot d^{2}}_{\text{Im}^{3}}
$$

V konečné rovnici pro objem podélné výztuže je nakonec jen jedna neznámá a tou je profil podélné výztuže d, neboli jeden ze vstupních parametrů. Dále si ukážeme výpočet objemu třmínků:

$$
V_{\text{trm}} = 1.37 \cdot \pi \cdot (2a + 2b) \cdot (d_1/2)^2 + 2 \cdot 40 \cdot \pi \cdot (2a + 2b) \cdot (d_1/2)^2 + 5 \cdot 11 \cdot \pi \cdot (2a + 2b) \cdot (d_1/2)^2
$$
  
\n
$$
V_{\text{trm}} = 0.25 \cdot \pi \cdot (2a + 2b) \cdot d_1^2 \cdot (1 \cdot 37 + 2 \cdot 40 + 5 \cdot 11)
$$
  
\n
$$
V_{\text{trm}} = 270.17697 \cdot (a+b) \cdot d_1^2 \quad [m^3]
$$

V rovnici pro třmínky již vystupují jako neznámé tří proměnné. Všechny tři jsou ale opět vstupními parametry. Proměnné a, b jsou rozměry pro průřezy prutových prvků a d1 je označení pro průměr třmínků. Z vynásobení těchto dvou rovnic objemovou hmotností pak můžeme dostat celkovou hmotnost, jak je následně ukázáno:

vahaVyz = (Vpod + Vtrm )·ρocel vahaVyz = (154,8805·d² + 270,17697·(a+b)·d1²)·7850 vahaVyz = 1215811,925·d² + 2130889,215·(a+b)·d1² [ kg]

Matematickými úpravami jednoduchých rovnic jsme se dostali k celkové hmotnosti oceli. Už nám tedy chybí pouze definovat rovnici, která by popisovala celkovou cenu konstrukce. Tato suma, jak víme z předešlých kapitol, bude složena z ceny hlavních materiálů, tedy z ceny použitého betonu a oceli. Uvažujeme cenu materiálů podle nabídky na trhu v roce 2010, pro beton 1850 Kč/m<sup>3</sup> a cenu oceli 20 Kč/kg. Výsledná rovnice ceny má tedy tvar:

$$
cena = (Objem_max \cdot 1850) + (vahaVyz \cdot 20)
$$

Následuje přesun na další záložku a to na [**Optimization analysis**]. Tato záložka ma dva oddíly. V prvním oddíle [**Independet variables**] si zadáme meze pro jednotlivé vstupní parametry. Důležité na rozmyšlení jsou nejen meze, ale také to, zda mezi minimem a maximem pro parametry se bude hodnota pohybovat krokově nebo nikoliv. V našem případě se budou všechny parametry pohybovat po krocích. Toto postupování je i výztižnejší vzhledem k realitě. Bylo by krajně nepraktické uvažovat rozměry betonových dílců s přeností na mm. Například těžko se setkáme s výškou desky 207 mm. Meze pro jednotlivé parametry a hodnoty kroku jsou ukázány v přehledu:

![](_page_50_Picture_795.jpeg)

#### **Hodnoty kroků a limitních hodnot pro jednotlivé parametry**

Druhý oddíl [**optimization**] se zabývá vlastním nastavením metody. Už v úvodu kapitoly bylo řečeno, že na výběr je z pěti optimalizačních metod. Důležitým krokem tedy je vybrat si nejvýstižnější metodu pro daný optimalizační problém. Výběr se provede po rozvinutí nabídky pod označením [**type of strategy**]. Neméně důležité jako nastavení mezí parametrů je nastavení samotné metody, které nalezneme v záložce [**Strategy settings**]. Rozšířené simulované žíhání má možnost nastavit hned 12 prvků, které mají vliv nejen na čas optimalizačního procesu, ale i například na úspěšnost metody. Přednastaveny jsou tyto hodnoty tak, jak je vidět na výpisu níže.

#### **Hodnoty proměnných v nastavení optimalizační metody**

![](_page_50_Picture_796.jpeg)

V našem případě byly hodnoty proměnných pro optimalizační metodu téměř totožné s výchozím návrhem. Změna byla pouze u succmax, kde místo hodnoty 30 byla nastavena hodnota 20 a u countmax, kde jsme nastavili hodnotu 100 (obr. 4-22). Po potvrzení těchto hodnot stiskem tlačítka [**OK**] si musíme zvolit jaký hledáme extrém a čeho. Pod nápisem [**Objective**] máme na výběr, zda budeme minimalizovat či maximalizovat funkci. My samozřejmě budeme minimalizovat a to proměnnou cena, kterou vypíšeme do růžového políčka vedle pole pro výběr extrému. Nyní už chybí pouze zadat omezující podmínky. Touto podmínkou se bude rozumět posouzení, při jednom z předchozích kroků pojmenovaném pos. Aby návrh nebo řešení prošlo, musí být proměnna pos menší než 1. Po definici těchto posledních parametrů už nebrání nic spuštění optimalizace kliknutím na výmluvně nazvané tlačítko [**RUN!!!**].

![](_page_51_Figure_1.jpeg)

**Obr. 4-21:** Nastavení zvolené optimalizační metody

## **5 VÝSLEDKY**

V této části si ukážeme, zda hodnoty které nám vyšly pomocí optimalizačního toolboxu EOT jsou v souladu s modelem a zda opravdu splňují podmínky pro mezní stav únosnosti. Uvidíme, jestli pomocí optimalizace v porovnání s modelem skutečného provedení lze ušetřit část materiálu, ať už betonu nebo oceli, a tím i ušetřit tolik potřebné finance.

### **5.1 Výsledky dosažené optimalizací**

V předchozí části jsme si ukázali, kterak zadat hodnoty do EOT a zároveň jsme si řekli, jaké hodnoty parametrů či jaké hodnoty proměnných v optimalizační metodě použijeme pro naší optimalizaci. Nyní se podíváme jaké hodnoty a výsledky nám aplikace EOT nabízí.

V dnešní době platí, že čas jsou peníze a v návaznosti na toto heslo se nejprve podíváme na časovou náročnost optimalizace. V předešlých kapitolách bylo zmíněno, že hlavní role z hlediska času potřebného k procesu optimalizace obsazují hlavně tři aspekty. Prvním z nich je použitá metoda a její proměnné. V našem případě je to metoda rozšířeného simulovaného žíhání a proměnné popsané o kapitolu výše. Druhým aspektem je vybavení a parametry výpočetní techniky. Poslední skupinou, která má rozhodující vliv na časový průběh optimalizace, je složitost a vlastnosti cílové funkce a volba parametrů a jejich mezí, které nám vstupují do optimalizace. Pro vstupní parametry, kdy byl nadefinován počet iterací na hodnotu 20, bylo vygenerováno dohromady 878 možných řešení. Graf popisující růst počtu řešení po iteracích je možno vidět na obrázku (obr. 5-1).

![](_page_52_Figure_5.jpeg)

**Obr. 5-1:** Graf závislosti počtu řešení na počtu iterací

Průměrný čas potřebný ke spočítání jednoho řešení byl 49,4 sekund. Celkový čas na úspěšné provedení optimalizace našeho problému tedy byl 12 hodin 03 minut a 24 sekund. Celý optimalizační proces proběhl od večerních hodin přes noc a skončil v ranních hodinách. Toto se ukazuje jako nejlepší strategie nejen pro domácí optimalizaci, ale i pro možnou optimalizaci v projektových firmách. Přes den je totiž výpočetní technika používána i k jiným účelům a tím by se samozřejmě prodloužil celkový čas optimalizace, jelikož paměť počítačů by byla využívána nebo dokonce zahlcována mnohem více. Přes noc, kdy obvykle počítače bývají vypnuté se tedy naskýtá možnost efektivního využití toho tzv. mrtvého času techniky k optimalizaci. I z uvedených časových hodnot vyplývá, že vezmeme li v úvahu osmi až deseti hodinovou pracovní dobu, zbývá nejméně čtrnáct hodin času, kdy může být provedena optimalizace. V našem případě, i s počítačem dnes už horších parametrů, jsme se do tohoto časového intervalu hravě vešli.

Nyní si ukážeme vlastní výsledky optimalizace. V tabulce tab. 5-1 je nejlepších 20 řešení i s použitými parametry a hodnotami maximálního posouzení maximálního obejmu a samozřejmě s cílovou funkcí, tedy s cenou. Všechna tyto řešení jsou přípustná.

| Optimální řešení - výstup z aplikace EOT |      |      |       |       |           |           |         |       |
|------------------------------------------|------|------|-------|-------|-----------|-----------|---------|-------|
| h                                        | a    | b    | d     | d1    | Objem_max | pos       | vahaVyz | cena  |
| 0,15                                     | 0,26 | 0,29 | 0,022 | 0,006 | 29,847    | 0,7080007 | 630,64  | 67830 |
| 0,15                                     | 0,27 | 0,29 | 0,022 | 0,006 | 29,990    | 0,6862293 | 631,41  | 68109 |
| 0,15                                     | 0,25 | 0,32 | 0,022 | 0,006 | 30,074    | 0,6951795 | 632,18  | 68280 |
| 0,15                                     | 0,26 | 0,31 | 0,022 | 0,008 | 30,103    | 0,6791373 | 666,19  | 69015 |
| 0,15                                     | 0,28 | 0,32 | 0,022 | 0,008 | 30,547    | 0,7010852 | 670,28  | 69917 |
| 0,15                                     | 0,33 | 0,28 | 0,022 | 0,008 | 30,685    | 0,8485083 | 671,64  | 70200 |
| 0,15                                     | 0,27 | 0,37 | 0,022 | 0,006 | 31,055    | 0,6586103 | 637,55  | 70202 |
| 0,15                                     | 0,27 | 0,27 | 0,024 | 0,008 | 29,724    | 0,667362  | 773,95  | 70468 |
| 0,15                                     | 0,33 | 0,29 | 0,022 | 0,008 | 30,848    | 0,8431832 | 673,01  | 70528 |
| 0,15                                     | 0,34 | 0,25 | 0,024 | 0,006 | 30,320    | 0,8415104 | 745,57  | 71004 |
| 0,15                                     | 0,27 | 0,35 | 0,022 | 0,01  | 30,788    | 0,6658996 | 720,57  | 71370 |
| 0,15                                     | 0,29 | 0,32 | 0,022 | 0,012 | 30,705    | 0,6132345 | 775,63  | 72316 |
| 0,15                                     | 0,29 | 0,33 | 0,022 | 0,012 | 30,848    | 0,6055776 | 778,70  | 72642 |
| 0,15                                     | 0,34 | 0,25 | 0,026 | 0,006 | 30,320    | 0,7998524 | 867,15  | 73435 |
| 0,15                                     | 0,36 | 0,39 | 0,022 | 0,006 | 33,051    | 0,8917606 | 645,99  | 74065 |
| 0,15                                     | 0,34 | 0,27 | 0,026 | 0,006 | 30,655    | 0,7853828 | 868,68  | 74086 |
| 0,16                                     | 0,32 | 0,39 | 0,02  | 0,01  | 34,024    | 0,7089168 | 637,62  | 75697 |
| 0,15                                     | 0,36 | 0,4  | 0,024 | 0,006 | 33,229    | 0,8444748 | 758,61  | 76646 |
| 0,17                                     | 0,3  | 0,27 | 0,022 | 0,012 | 33,607    | 0,5865906 | 763,36  | 77440 |
| 0, 15                                    | 0,27 | 0,36 | 0,028 | 0,008 | 30,922    | 0,5689809 | 1039,11 | 77987 |

**tab. 5-1:** Výpis optimálních řešení z aplikace EOT

Zajímavé bude také sledovat, kterak jsme se postupem času dostávali k těmto hodnotám. Neboli jak se nám například měnily parametry použité metody, respektive parametr Teploty v závislosti na iteraci. Již z kódu a jeho popisu ukázaného v podkapitole Rozšířené simulované žíhání lze vyřknout předpoklad postupného zmenšování této teploty, jehož pravdivost můžeme vidět na obrázku obr. 5-2.

![](_page_54_Figure_1.jpeg)

**Obr. 5-2**: Závislost parametru teploty na iteraci

Určitě za povšimnutí bude stát tabulka (tab. 5-2), která ukáže, jaké byly nejmenší hodnoty cílové funkce v té které iteraci a jejich příslušné parametry. Jak je vidět největší rozdíl v ceně je při změně parametru tloušťka desky. Tento jev se však dal očekávat. Jednak nám tento parametr ovlivní objem deskových konstrukcí a tím i celkovou cenu betonu a díky většímu objemu stropní desky se také zvýší zatížení vlastní tíhou od této konstrukce. Větší zatížení má vliv na posouzení prutových prvků na mezní přetvoření. Aby nějaké řešení splnilo optimalizační podmínku posouzení, musí se buď zvětšit rozměr průřezu prutových prvků a nebo se musí zvětšit průměr výztuže v prvcích. Všechno toto má opět negativní dopad na cenu konstrukce. Dalo by se říct, že funguje princip neseného a nesoucího prvku. I proto je zhruba u prvních 16 optimálních řešení tloušťka desky na mezní hodnotě pro tento parametr a to 150 mm. Rozdíly u těchto řešení už nejsou tak markantní a pohybují se v řádu maximálně tisíců, když vezmeme v potaz cílovou funkci cenu konstrukce. Tyto rozdíly mají na svědomí zbylé parametry, co zvyšují či snižují cenu, tedy rozměry prutových prvků a průměry výztuží. Pro přehlednost a ukázku, zda hodnota ceny konverguje k minimu, je ještě uveden graf závislosti nejlepších řešeních v jednotlivých iterací (obr. 5-3).

| Nejlepší řešení v daných iteracích |         |      |                    |                        |         |          |
|------------------------------------|---------|------|--------------------|------------------------|---------|----------|
| iterace                            | cena Kč | h[m] | $a \,[\mathrm{m}]$ | $b \, \lceil m \rceil$ | $d$ [m] | $d1$ [m] |
| 0                                  | 78298.9 | 0,17 | 0,26               | 0,34                   | 0,022   | 0,012    |
| 1                                  | 78298.9 | 0,17 | 0,26               | 0,34                   | 0,022   | 0,012    |
| $\overline{2}$                     | 78298.9 | 0,17 | 0,26               | 0,34                   | 0,022   | 0,012    |
| 3                                  | 78298.9 | 0,17 | 0,26               | 0,34                   | 0,022   | 0,012    |
| $\overline{4}$                     | 74640.1 | 0,15 | 0,34               | 0,39                   | 0,02    | 0,012    |
| 5                                  | 73271.2 | 0,15 | 0,34               | 0,39                   | 0,02    | 0,01     |
| 6                                  | 71911.4 | 0,15 | 0,38               | 0,31                   | 0,022   | 0,006    |
| 7                                  | 71911.4 | 0,15 | 0,38               | 0,31                   | 0,022   | 0,006    |
| 8                                  | 71911.4 | 0,15 | 0,38               | 0,31                   | 0,022   | 0,006    |
| 9                                  | 71494.8 | 0,15 | 0,34               | 0,31                   | 0,022   | 0,008    |
| 10                                 | 70719.1 | 0,15 | 0,34               | 0,31                   | 0,022   | 0,006    |
| 11                                 | 68894.2 | 0,15 | 0,27               | 0,32                   | 0,022   | 0,006    |
| 12                                 | 68894.2 | 0,15 | 0,27               | 0,32                   | 0,022   | 0,006    |
| 13                                 | 68894.2 | 0,15 | 0,27               | 0,32                   | 0,022   | 0,006    |
| 14                                 | 68485.9 | 0,15 | 0,26               | 0,29                   | 0,022   | 0,008    |
| 15                                 | 68109.4 | 0,15 | 0,27               | 0,29                   | 0,022   | 0,006    |
| 16                                 | 68109.4 | 0,15 | 0,27               | 0,29                   | 0,022   | 0,006    |
| 17                                 | 68109.4 | 0,15 | 0,27               | 0,29                   | 0,022   | 0,006    |
| 18                                 | 67829.6 | 0,15 | 0,26               | 0,29                   | 0,022   | 0,006    |
| 19                                 | 67829.6 | 0,15 | 0,26               | 0,29                   | 0,022   | 0,006    |

**tab. 5-2:** Nejlepší řešení po jednotlivých iteracích

![](_page_55_Figure_2.jpeg)

Obr. 5-3: Graf závislosti minimální cílové funkce po iteracích

### **5.2 Kontrola a porovnání výsledků**

Staré přísloví říká: "Důvěřuj, ale prověřuj". Proto nebude na škodu vzít výsledky z optimalizace a ještě jednou ručně s nimi projít posudek. Jak bylo uvedeno už v kapitole Modely, zabývali jsem se především posouzením při kombinaci pro mezní stav únosnosti. Po provedení kontroly opravdu všechny prutové prvky vyhověly a můžeme tedy zkonstatovat, že optimalizace vynesla spolehlivá čísla. Toto tvrzení je nejnázornější na grafickém výstupu z programu Scia Engineer 2010 (obr. 5-4), kde jsme do parametrického modelu zadali hodnoty, díky nímž v optimalizaci vyšla nejmenší cena. Tyto hodnoty parametrů pro připomenutí jsou:

#### **Nejvýhodnější parametry z aplikace EOT**

h = 150 mm;  $a = 260$  mm;  $b = 290$  mm;  $d = 22$  mm;  $d_1 = 6$  mm

![](_page_56_Figure_4.jpeg)

**Obr. 5-4:** Kontrola průběhu unit testů při parametrech z optimalizace

Původní návrh, který byl aplikován na model skutečného provedení, počítal i s výztuží v deskových konstrukcích. V naší optimalizaci ovšem tento parametr chyběl. Abychom tedy mohli porovnávat cenu optimalizované konstrukce a konstrukce skutečné, je žádoucí vyztužit deskové konstrukce. Abychom se ale nedopouštěli zkreslených výsledků díky tomuto prvku, vyztužíme desky stejným typem výztuže, jaký byl v modelu skutečného provedení. Po tomto kroku jsme zjistili, že nám výztuž z předchozího modelu, tedy pro stropní konstrukci průměry 12 a 14, pro stěnu uprostřed průměry 8 a pro stěnu u okraje průměry 10, vše po 200 mm, také vyhoví. Aby byl návrh blíže realitě, uděláme si ještě *unit testy* pro prutové prvky na mezní stav použitelnosti pro posuny ve směru osy z. Na obr. 5-5 jsou hodnoty pro posuny a na obr. 5-6 jsou pak *unit testy*. Posuny ve směru z jsme vybrali proto, že jsou zde největší nepříznivé hodnoty.

![](_page_57_Figure_0.jpeg)

**Obr. 5-5:** Vykreslení posunů uz na prutových prvcích

![](_page_57_Figure_2.jpeg)

**Obr. 5-6:** Posouzení posunů z kombinace na MSP

V modelu skutečného provedení, jak se můžeme přesvědčit ve stejnojmenné podkapitole, byla spotřeba betonu vypočtena na 46, 386 m<sup>3</sup>. Cena použitého betonu v konstrukci je tedy po vynásobení cenou 1850 Kč/m<sup>3</sup> rovna 85814 Kč. Ještě si spočítáme cenu výztuže prutových prvků, která byla navržena v onom modelu skutečného provedení. Výkaz výztuže ukazuje hmotnost 325,81 kg pro součet hmotností podélné výztuže a třmínků. Když tuto hmotnost vynásobíme cenou 20 Kč/kg vyjde nám celková cena armatury 6516,2 Kč. Nyní jen tyto hodnoty sečteme, abychom mohli porovnat výslednou cenu. Po součtu ceny za beton a ceny za výztuž pro model skutečného provedení vyjde suma 92330 Kč. A nyní provedeme porovnání cen optimalizovaného modelu a skutečného modelu provedení. V následující tabulce (tab. 5-3) bude výčet 20 optimálních řešení, která jsou uvedena i v předešlé kapitole a jejich srovnání se skutečným provedením.

| Porovnání ceny konstrukce |                               |              |               |  |  |
|---------------------------|-------------------------------|--------------|---------------|--|--|
| Optimalizovaný<br>model   | Model skutečného<br>provedení | Ušetřeno v % | Ušetřeno v Kč |  |  |
| 67830                     | 92330                         | 36,12        | 24500         |  |  |
| 68109                     | 92330                         | 35,56        | 24221         |  |  |
| 68280                     | 92330                         | 35,22        | 24050         |  |  |
| 69015                     | 92330                         | 33,78        | 23315         |  |  |
| 69917                     | 92330                         | 32,06        | 22413         |  |  |
| 70200                     | 92330                         | 31,52        | 22130         |  |  |
| 70202                     | 92330                         | 31,52        | 22128         |  |  |
| 70468                     | 92330                         | 31,02        | 21862         |  |  |
| 70528                     | 92330                         | 30,91        | 21802         |  |  |
| 71004                     | 92330                         | 30,04        | 21326         |  |  |
| 71370                     | 92330                         | 29,37        | 20960         |  |  |
| 72316                     | 92330                         | 27,68        | 20014         |  |  |
| 72642                     | 92330                         | 27,10        | 19688         |  |  |
| 73435                     | 92330                         | 25,73        | 18895         |  |  |
| 74065                     | 92330                         | 24,66        | 18265         |  |  |
| 74086                     | 92330                         | 24,63        | 18244         |  |  |
| 75697                     | 92330                         | 21,97        | 16633         |  |  |
| 76646                     | 92330                         | 20,46        | 15684         |  |  |
| 77440                     | 92330                         | 19,23        | 14890         |  |  |
| 77987                     | 92330                         | 18,39        | 14343         |  |  |

**tab. 5-3:** Porovnání cen optimalizovaného modelu a modelu skutečného provedení

Jak je vidět jasně z předešlé tabulky, všechna řešení z optimalizačního toolboxu EOT by nám ušetřila nemalou částku peněz. Navíc, když vezmeme v potaz, že jsme optimalizovali pouze jedno patro a zmíněný objekt má pater pět. V takovém případě bychom ušetřili přes sto tisíc korun. Zajímavé zajisté bude porovnat výslednou cenu modelu skutečného provedení ještě s výsledky optimalizace po jednotlivých iteracích (tab. 5-4). Samozřejmě, že velkou zásluhu na tom, že i nejlepší řešení z první iterace je levnější, má volba mezí pro parametry. Maximální rozměr pro prutové prvky měl hodnotu 400 mm. Ovšem ta samá hodnota byla použita v průřezech čtvercových sloupů prvního modelu a navíc rohový sloup měl kruhový průřez, jehož průměr měl dokonce 500 mm. Co se tloušťky deskových konstrukcí týče, tak původní výška stropní desky byla 220 mm, což byla hodnota zhruba uprostřed mezí pro parametr h, kde minimum bylo 150 mm a maximum 300 mm.

| Porovnání ceny konstrukce |                     |               |              |               |  |  |
|---------------------------|---------------------|---------------|--------------|---------------|--|--|
| Iterace                   | Optimalizovaná cena | Skutečná cena | Ušetřeno v % | Ušetřeno v Kč |  |  |
| $\overline{0}$            | 78299               | 92330         | 17,92        | 14031         |  |  |
| $\mathbf{1}$              | 78299               | 92330         | 17,92        | 14031         |  |  |
| $\overline{c}$            | 78299               | 92330         | 17,92        | 14031         |  |  |
| 3                         | 78299               | 92330         | 17,92        | 14031         |  |  |
| $\overline{4}$            | 74640               | 92330         | 23,70        | 17690         |  |  |
| 5                         | 73271               | 92330         | 26,01        | 19059         |  |  |
| 6                         | 71911               | 92330         | 28,39        | 20419         |  |  |
| 7                         | 71911               | 92330         | 28,39        | 20419         |  |  |
| 8                         | 71911               | 92330         | 28,39        | 20419         |  |  |
| 9                         | 71495               | 92330         | 29,14        | 20835         |  |  |
| 10                        | 70719               | 92330         | 30,56        | 21611         |  |  |
| 11                        | 68894               | 92330         | 34,02        | 23436         |  |  |
| 12                        | 68894               | 92330         | 34,02        | 23436         |  |  |
| 13                        | 68894               | 92330         | 34,02        | 23436         |  |  |
| 14                        | 68486               | 92330         | 34,82        | 23844         |  |  |
| 15                        | 68109               | 92330         | 35,56        | 24221         |  |  |
| 16                        | 68109               | 92330         | 35,56        | 24221         |  |  |
| 17                        | 68109               | 92330         | 35,56        | 24221         |  |  |
| 18                        | 67830               | 92330         | 36,12        | 24500         |  |  |
| 19                        | 67830               | 92330         | 36,12        | 24500         |  |  |

**tab. 5-4:** Porovnání cen optimalizovaného modelu a modelu skutečného provedení po iteracích

## **6 ZÁVĚR**

V době, kdy počítače vládnou světu a kdy se téměř žádná profese nejen ve stavebnictví bez výpočetní techniky neobejde, stojí určitě za povšimnutí nevyužívání těchto strojů v době pracovního klidu. Počítače velmi rychle stárnou a ztrácejí hodnotu, tak proč nevyužívat naplno jejich potenciál? Jednou z možností, kterak využít tohoto mrtvého času počítačů je optimalizace. Zvláště pak v projekčních a statických kancelářích by tento proces našel uplatnění. Ve statickém softwaru Scia Engineer 2010 existuje aplikace, která právě spojuje statiku a optimalizaci. Pojem optimalizace už není jen záležitostí automatických návrhů, ale může posloužit jako mocný nástroj projektanta k vytvoření úsporného návrhu konstrukce. A nebudeme si nic nalhávat, o peníze jde dnes až v první řadě.

V této práci bylo názorně ukázány možnosti optimalizačního procesu ve spolupráci s aplikací EOT, jež je součástí výše zmiňovaného softwaru. Na vybraném patře železobetonového skeletu bylo ukázáno, že už při optimalizaci, kde jsou parametry výška deskových konstrukcí, rozměry, respektive průřezy, prutových prvků a průměr podélné výztuže a třmínku, lze dosáhnout nezanedbatelných úspor. Pouze na jednom patru lze ušetřit díky optimalizaci až téměř 25 tisíc korun. Když bychom brali v úvahu objekt, který má pět pater, rázem jsme se hravě dostali přes sto tisíc korun.

Optimalizační aplikace EOT je teprve ve vývoji, ale už teď v sobě obsahuje pět optimalizačních metod, které mají různé parametry a hodí se na širokou škálu optimalizačních problémů ve stavebnictví. I když je tento nástroj velmi mocný, stále zůstává hlavní úloha na projektantovi. On je totiž ten, který vybírá a definuje cílovou funkci. On je ten, který dle zkušeností určuje extrémy použitých parametrů, proměnné pro optimalizační metodu nebo omezující podmínky. Nezastupitelnou pozici projektant také má ve střízlivém ohodnocení výsledků z optimalizace a eventuálním výběru z možných řešení. Toto všechno má také velký vliv na výsledný čas optimalizace. Při rozumném nastavení hodnot nebo při rozdělení optimalizačního problému na paralelní výpočet na více počítačích výsledný čas nepřesahuje mrtvý čas výpočetní techniky v kancelářích.

Do budoucna by se mohlo více využívat právě paralelních výpočtů pro optimalizaci. Tento způsob je rychlejší, jistější a v neposlední řadě méně nákladnější, než si pořídit "dělo" na poli výpočetní techniky, které by bylo schopno vypočítat i sebesložitější optimalizační problémy.

Co se týče přímo optimalizace železobetonových konstrukcí, určitě by bylo v dalším pokračování výhodné pokusit se o optimalizaci deskových konstrukcí a jejich vyztužení. Brát v úvahu celoplošné vyztužení desky jedním profilem určitě není optimální řešení. Zajímavé by tedy bylo vyhledat části desky, které jsou více namáhané a úsporně je vyztužit ať už samotnými pruty, nebo předdefinovanými sítěmi. Určitě si také větší pozornost zaslouží mezní stav použitelnosti, čímž by ale do optimalizačního procesu vstoupilo hned šest podmínek najednou pro posuny a pootočení v prostoru, tedy ve třech směrech.

## **LITERATURA**

- [1] Wikimedia Foundation, Optimalizace (matematika) http://cs.wikipedia.org/wiki/Optimalizace (matematika) [cit. 6.3.2010]
- [2] Economia a.s., IHNed.cz, Digi a věda, *Google oživuje antický svět*, 2008 <http://digiweb.ihned.cz/c1-30459080-google-ozivuje-anticky-svet> [cit. 6.3.2010]
- [3] Hans-Jürgen Günther, *Aquädukt* <http://www.latein-pagina.de/pics> [cit. 7.3.2010]
- [4] Margoldová, J., *Z historie užití betonu*, Beton v architektuře, příloha časopisu Beton, 2005 <http://www.e-architekt.cz/index.php?KatId=1&PId=1381> [cit. 14.3.2010]
- [5] Procházka, J., Štěpánek, P., Kohoutková, A., Krátký, J., Vašková, J. *Navrhování betonových konstrukcí 1.* Praha, 2005.
- [6] Agora SA, *Le Courbusier – ojciec brutalizmu*, Gazeta.pl, 2010 [http://bryla.gazetadom.pl/bryla/1,85298,7667353,Le\\_Corbusier\\_\\_\\_ojciec\\_brutalizmu.html](http://bryla.gazetadom.pl/bryla/1,85298,7667353,Le_Corbusier___ojciec_brutalizmu.html) [cit. 20.3.2010]
- [7] Technor, *Náhrady normy (730035) ČSN 73 0035*, 2010 [http://www.technicke-normy-csn.cz/technicke-normy/31020-nahrady-\(730035\)-CSN-73](http://www.technicke-normy-csn.cz/technicke-normy/31020-nahrady-(730035)-CSN-73)- 0035.html [cit. 2.4.2010]
- [8] SCIA GROUP nv, Scientific Application Group, *Novinky verze FEAT 2000 – 3.0*, 2003 [http://www.scia.cz/produkty/feat/produkty\\_feat\\_novinky.htm](http://www.scia.cz/produkty/feat/produkty_feat_novinky.htm) [cit. 2.4.2010]
- [9] Steven, G., *Product and system optimization in engineering simulation*, FEnet Newsletter, January 2003
- [10] Bittnar, Z., Lepš, M. *Víceparametrická optimalizace konstrukcí*, Praha, 2006
- [11] Rohan, E., *Moderní metody optimalizace mechanických soustav*, kurz ÚCV/KME ZČU, 2006

[http://www.kme.zcu.cz/download/predmety/ok/f\\_predn-stropt-06.pdf](http://www.kme.zcu.cz/download/predmety/ok/f_predn-stropt-06.pdf) [cit. 6.4.2010]

- [12] Habidalla, H., *Umělá inteligence*, Přírodovědecká fakulta Ostravské univerzity, 2004 <http://www.volny.cz/habiballa/publ/umint.pdf> [cit. 12.4.2010]
- [13] Majer, P., *Moderní metody rozvrhování práce*, Disertační práce, 2002 [http://majer.czweb.org/scheduling/30Metody\\_reseni.doc](http://majer.czweb.org/scheduling/30Metody_reseni.doc) [cit. 12.4.2010]
- [14] Kalátová, E., Dobiáš, J., *Evoluční algoritmy*, Fakulta aplikovaných věd ZCU, 2004 [http://www.kiv.zcu.cz/studies/predmety/uir/gen\\_alg2/E\\_alg.htm](http://www.kiv.zcu.cz/studies/predmety/uir/gen_alg2/E_alg.htm) [cit. 12.4.2010]
- [15] Wikimedia Foundation, Ant colony optimization [http://en.wikipedia.org/wiki/Ant\\_colony\\_optimization](http://en.wikipedia.org/wiki/Ant_colony_optimization) [cit. 16.4.2010]
- [16] Pospíchal, J., *Simulované žíhanie*, přednášky Evoluční algoritmy, Ústav aplikovanej informatiky, 2010

[ftp://math.chtf.stuba.sk/pub/vlado/Evol\\_alg\\_MFF/CHAPT6.pdf](ftp://math.chtf.stuba.sk/pub/vlado/Evol_alg_MFF/CHAPT6.pdf) [cit. 12.4.2010]

[17] Pospíchal, J., *Genetický algoritmus*, přednášky Evoluční algoritmy, Ústav aplikovanej informatiky, 2010

[ftp://math.chtf.stuba.sk/pub/vlado/Evol\\_alg\\_MFF/CHAPT4.pdf](ftp://math.chtf.stuba.sk/pub/vlado/Evol_alg_MFF/CHAPT4.pdf) [cit. 18.4.2010]

- [18] Lepš, M., *Optimalizace železobetonového spojitého nosníku*, Diplomová práce, ČVUT, Praha, 2000
- [19] Kvasnička, V.,Augmented simulated annealing adaption of feed-forward neural networks, *Neural Network World*, 3

# **SEZNAM PŘÍLOH**

![](_page_63_Picture_106.jpeg)

## **A FOTODOKUMENTACE STAVBY**

![](_page_64_Picture_1.jpeg)

Pohled na jižní fasádu

![](_page_64_Picture_3.jpeg)

Jihovýchodní pohled

![](_page_65_Picture_0.jpeg)

Severní strana objektu, vjezd do garáží

![](_page_65_Picture_2.jpeg)

Pohled na severní fasádu se zaobleným balkónem

# **B VÝKAZY VÝZTUŽE A MATERIÁLU**

## **B.1 Výkaz výztuže prutových prvků pro model skutečného provedení**

![](_page_66_Picture_674.jpeg)

![](_page_67_Picture_446.jpeg)

## **B.2 Výkaz výztuže deskových prvků pro model skutečného provedení**

![](_page_67_Picture_447.jpeg)

## **B.3 Výkaz materiálu pro model skutečného provedení**

![](_page_67_Picture_448.jpeg)

# **C CD S .ESA, .XMLA .EOT SOUBORY**